**Методические рекомендации**

**по реализации запрета продажи товаров, подлежащих обязательной маркировке средствами идентификации, на основании информации, содержащейся в государственной информационной системе мониторинга за оборотом товаров, подлежащих обязательной маркировке средствами идентификации, или отсутствия в данной государственной информационной системе необходимой информации о таких товарах**

версия 06 от 08.02.2024

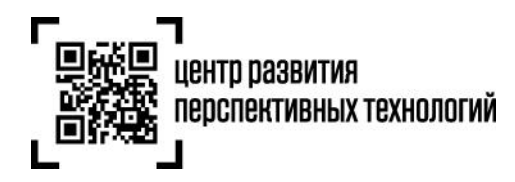

# **Список изменений в версии 06 от 08.02.2024**

- 1. В примечании раздела [«1.1 Аутентификация»](#page-6-0) дата прекращения работы метода /codes/check с RegKey и jwt-токеном изменена с 1 февраля 2024 г. на 15 февраля 2024 г.
- 2. В раздел «1.2 [Описание метода получения списка CDN-площадок»](#page-8-0) добавлен хост для продуктивного контура [https://cdn.crpt.ru](https://cdn.crpt.ru/) и примечание о порте по умолчанию 443
- 3. Из раздела [«1.4.3. Переключение между CDN-площадками»](#page-12-0) убран код ошибки 418
- 4. В разделе «1.5 Описание [метода программного интерфейса для проверки кодов»](#page-13-0):
	- из состава запроса убран опциональный параметр inn
	- $\bullet$  скорректировано описание атрибута isOwner
	- добавлен новый атрибут eliminationState
- 5. Из раздела [«1.5.3 Ограничения метода»](#page-25-0) убрано ограничение по работе с молочной продукцией Республики Беларусь
- 6. В разделе [«7. Аварийная ситуация»](#page-30-0) http-код ответа 418 скорректирован на http-код 203
- 7. В [«Приложение 2»](#page-34-0):
	- добавлено примечание об использовании в тестовом контуре аутентификационного токена, полученного в тестовом контуре
	- в тестовом сценарии 12 заменён http-код ответа 418 на http-код 203
	- добавлен тестовый сценарий 15 с http-кодом ответа 500 (с кодом 5000 в теле ответа)

# **Список изменений в версии 05 от 25.12.2023**

- 1. Во все примеры строк запросов добавлен заголовок "Content-Type: application/json"
- 2. Раздел [«1.4.3. Переключение между CDN-площадками»](#page-12-0) изложен в новой редакции

# **Список изменений в версии 04 от 12.12.2023**

- 1. Добавлено примечание в раздел [«1.1 Аутентификация»](#page-6-0) о возможности получить аутентификационный токен с использованием обезличенного сертификата
- 2. Расширено примечание в разделе [«1.4.3. Переключение между CDN-площадками»](#page-12-0) информацией о действиях при получении ошибки по молочной продукции РБ
- 3. Добавлены новые атрибуты (inn, fiscalDriveNumber, smp, variableExpirations) в раздел [«1.5](#page-13-0)  Описание [метода программного интерфейса для проверки кодов»](#page-13-0)
- 4. Добавлено примечание в раздел [«1.5.3 Ограничения метода»](#page-25-0) об использовании метода только для проверок перед розничной продажей

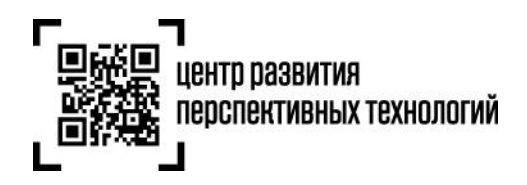

- 5. В разделе «3. [Передача сведений о факте и времени проверки предмета расчета](#page-25-1)  [фискального документа «уведомление о реализации маркированного товара»](#page-25-1) прописаны реквизиты ППР 1944 от 21.11.23 и убрано примечание
- 6. В раздел «6. [Рекомендации по](#page-29-0) реализации дополнительных проверок» добавлена рекомендация контроля ЕМЦ
- 7. Создан раздел [«7. Аварийная ситуация»](#page-30-0)
- 8. Добавлены новые сценарии и внесены изменения в примечание в [«Приложение 2»](#page-34-0)

# **Список изменений в версии 03 от 02.11.2023**

- 1. IP-адреса в разделе «1.2 [Описание метода получения списка CDN-площадок»](#page-8-0) заменены на url-адреса CDN-площадок (DNS-имена)
- 2. Из раздела [«1.3 Описание метода получения состояния CDN-площадки»](#page-10-0) удалено примечание о необходимости установки корневого сертификата Оператора
- 3. IP-адреса в разделе [«1.4.1 Выбор CDN-площадки»](#page-11-0) заменены на url-адреса CDN-площадок (DNS-имена)
- 4. Добавлено примечание в раздел [«1.4.2 Кэширование CDN-площадок»](#page-12-1) о необходимости использования сохранённых в кэше CDN-площадок в случае недоступности метода /cdn/info
- 5. В разделе [«1.4.3. Переключение между CDN-площадками»](#page-12-0) указано предельное время перебора CDN-площадок

# **Список изменений в версии 02 от 25.10.2023**

- 1. По тексту документа слова «авторизационный токен» во всех падежах заменены словами «аутентификационный токен» в соответствующих падежах.
- 2. Проработан раздел [«1.1.2 Получение токена в личном кабинете ГИС МТ»](#page-7-0)
- 3. Добавлены примечания в раздел [«1.1 Аутентификация»](#page-6-0)
- 4. Проработан раздел «1.2 [Описание метода получения списка CDN-площадок»](#page-8-0)
- 5. Проработан раздел [«1.3 Описание метода получения состояния CDN-площадки»](#page-10-0)
- 6. Создан раздел [«1.4 Методика взаимодействия с CDN-площадками»](#page-11-1)
- 7. Доработан раздел «1.5 Описание [метода программного интерфейса для проверки кодов»](#page-13-0):
	- уточнено, что обращаться к этому методу по действующим в настоящее время адресам можно будет только до 1 апреля 2024 года, а с этой даты данный метод необходимо будет вызывать по адресам CDN-площадок
	- указано, что параметр ответа producerInn этого метода не будет возвращаться для молочной продукции Республики Беларусь

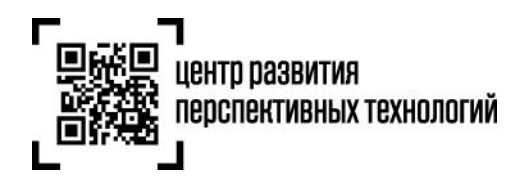

- уточнено, что в ответе этого метода признаки found и verified могут быть установлены в true для молочной продукции Республики Беларусь
- 8. Внесены изменения в раздел [«1.5.4. Рекомендации по установке соединения»](#page-25-2)
- 9. Добавлено примечание в раздел [«3.1 Заполнение реквизитов в фискальном документе](#page-26-0)  [«Уведомление о реализации»»](#page-26-0)
- 10. Добавлено примечание в раздел «5. [Сценарий проверки продукции перед продажей»](#page-29-1) по логированию запросов, по которым не получены ответы в течение 1.5 секунд

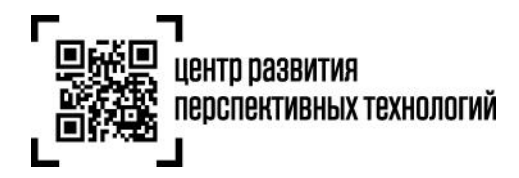

## **Оглавление**

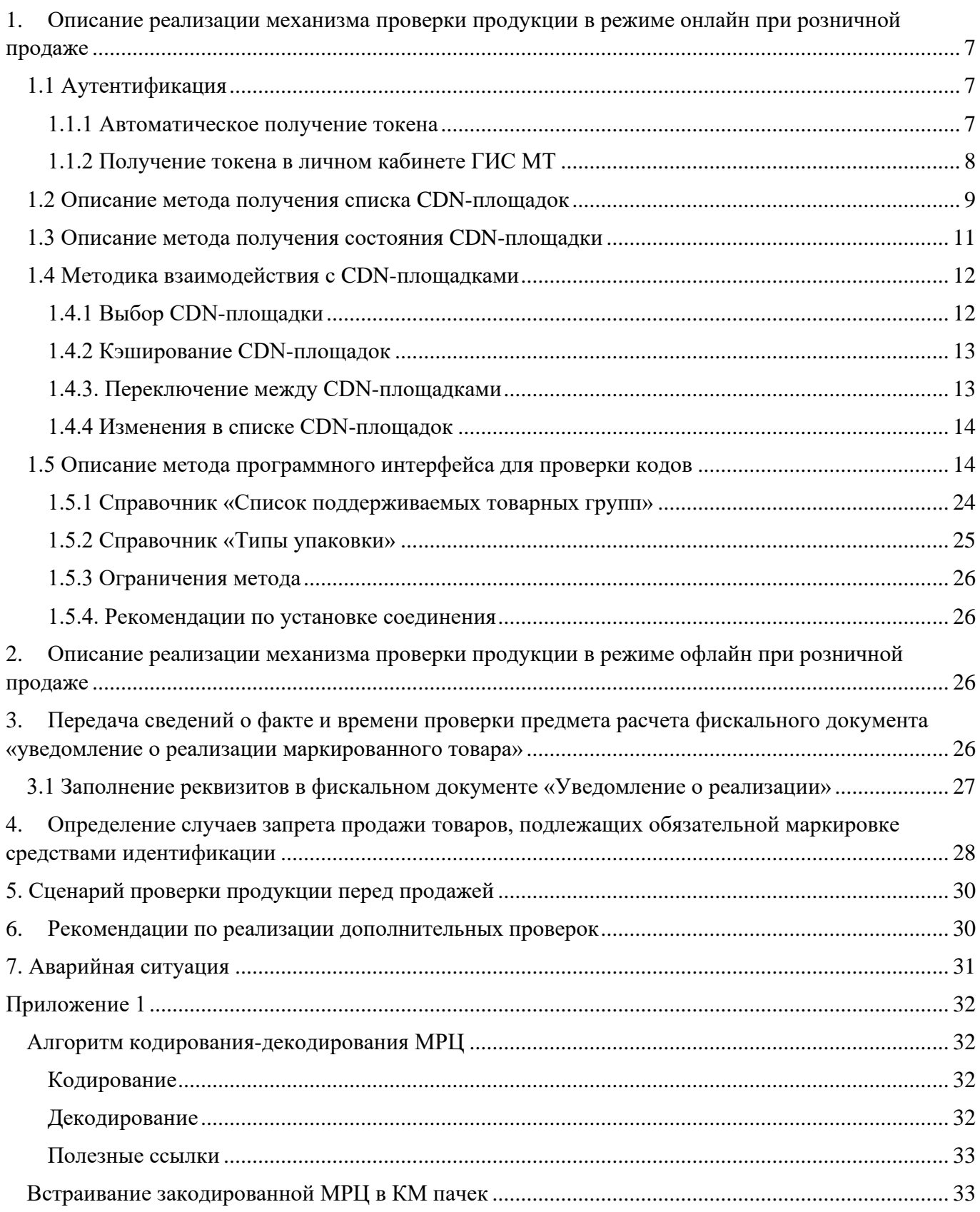

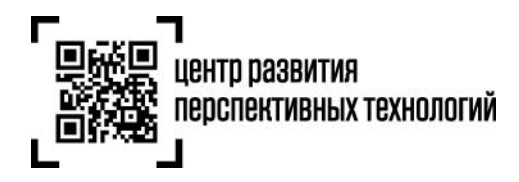

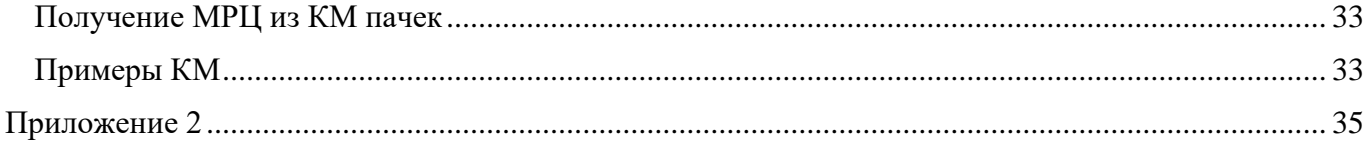

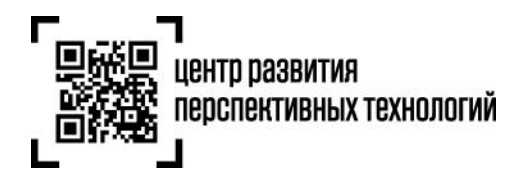

# <span id="page-6-1"></span>**1. Описание реализации механизма проверки продукции в режиме онлайн при розничной продаже**

#### <span id="page-6-0"></span>**1.1 Аутентификация**

Для вызова метода проверки продукции в режиме онлайн, необходимо получить аутентификационный токен.

#### <span id="page-6-2"></span>**1.1.1 Автоматическое получение токена**

Хост для тестового контура**:** https://markirovka.sandbox.crptech.ru Хост для продуктивного контура**:** [https://markirovka.crpt.ru](https://markirovka.crpt.ru/)

Для автоматического получения токена используется метод:

**Метод:** POST

**URL:** /auth/permissive-access

#### **Пример строки запроса:**

```
curl -X POST "<url контура>/api/v3/true-api/auth/permissive-access"
-H "Content-Type: application/json"
-d "{"data":"string"}
```
#### **Параметры тела запроса:**

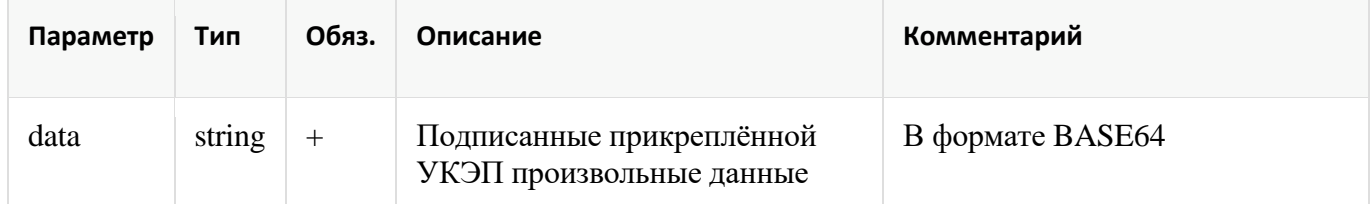

#### **Пример ответа:**

```
200 OK
Body:
{
    "access_token": "string",
    "id token": "string",
    "expires_in": 0,
    "token_type": "string"
}
```
#### **Параметры тела ответа:**

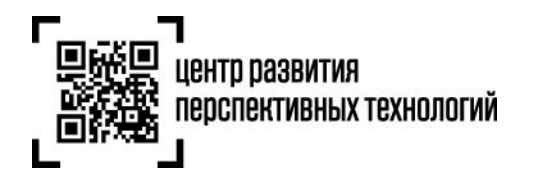

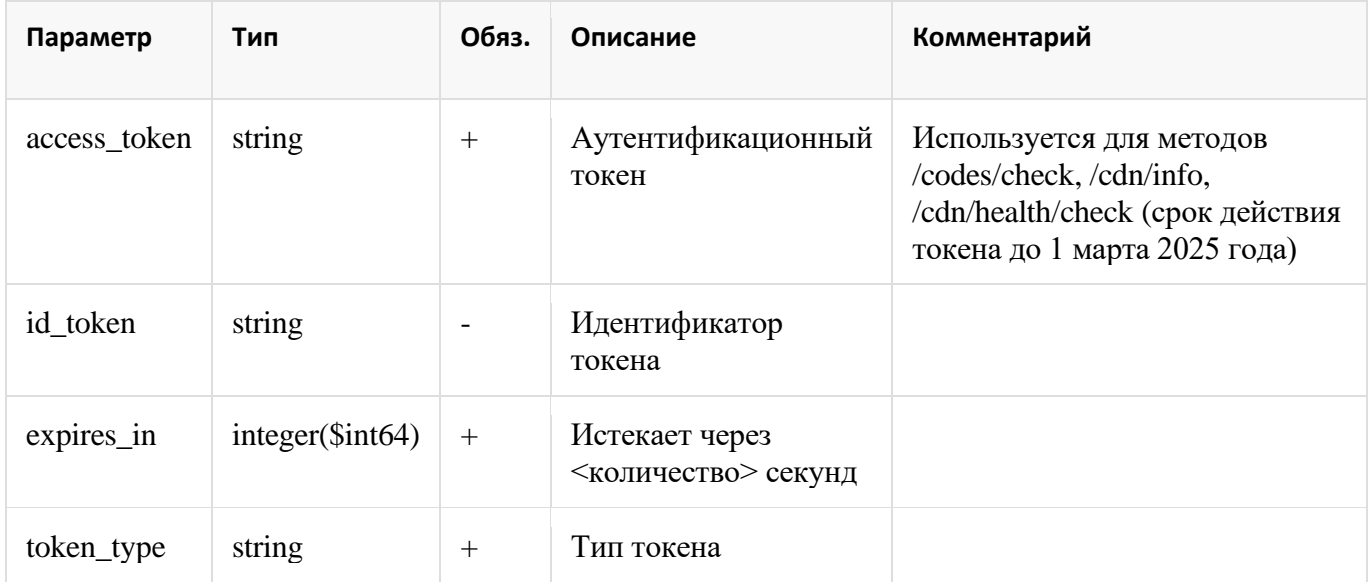

# <span id="page-7-0"></span>**1.1.2 Получение токена в личном кабинете ГИС МТ**

В личном кабинете ГИС МТ необходимо зайти в раздел профиль:

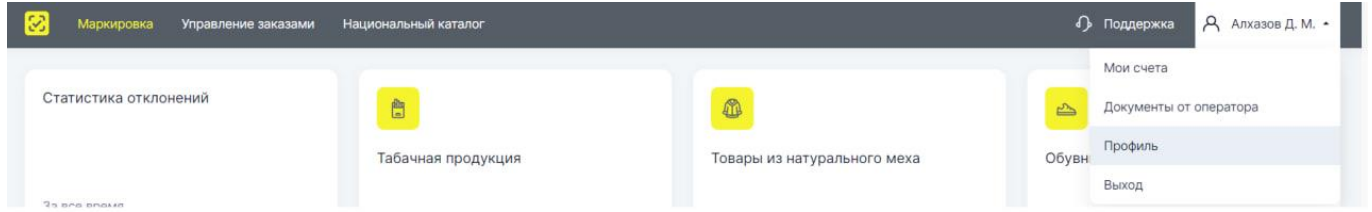

И нажать кнопку «сгенерировать токен» у поля «Токен для контрольно-кассовой техники»:

#### УЧАСТИЕ В СИСТЕМЕ

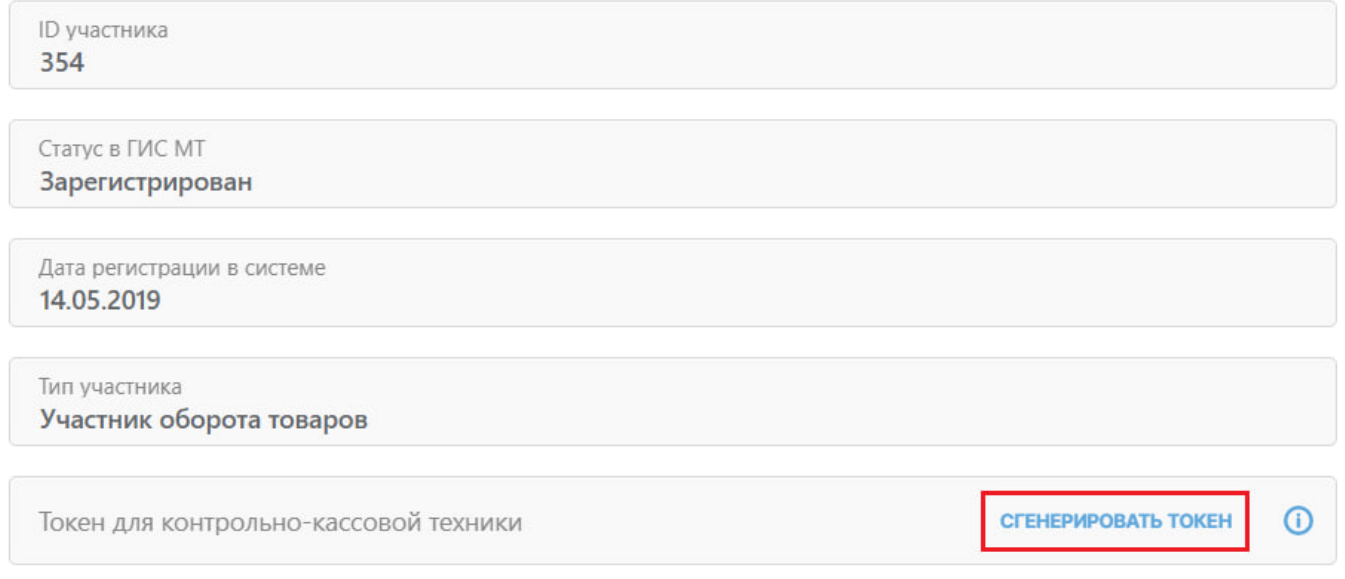

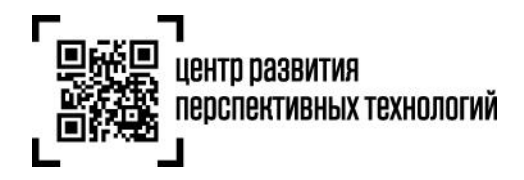

После получения нужно скопировать токен в кассовое программное обеспечение или передать техническому специалисту, отвечающему за настройку кассового узла в торговой точке.

#### **Примечания:**

- Токен нужно получить на каждый ИНН и использовать на всех кассах
- Срок действия токена ограничен датой 1 марта 2025 года. К этой дате требуется перейти на целевую схему получения токена с помощью УКЭП, которая предполагает короткий срок жизни (как сейчас работает jwt-токен ГИС МТ в TrueApi)
- Использование RegKey (X-RegistrationKey) для вызова метода codes/check будет прекращено **с 15 февраля 2024 года**
- Использование jwt-токена ГИС МТ для вызова метода codes/check будет прекращено **с 15 февраля 2024 года**
- Аутентификационный токен можно получить только с использованием сертификата, принадлежащего участнику оборота без МЧД
- Аутентификационный токен можно получить в автоматическом режиме в т.ч. с использованием обезличенного сертификата
- До перехода на целевую схему получения токена с помощью УКЭП, система генерирует для участника оборота только один токен, при повторной генерации система будет возвращать один и тот же ранее сгенерированный токен

#### <span id="page-8-0"></span>**1.2 Описание метода получения списка CDN-площадок**

Хост для тестового контура**:** https://markirovka.sandbox.crptech.ru Хост для продуктивного контура**:** https://cdn.crpt.ru

# **Метод:** GET

**URL:** /cdn/info

#### **Параметры заголовка запроса:**

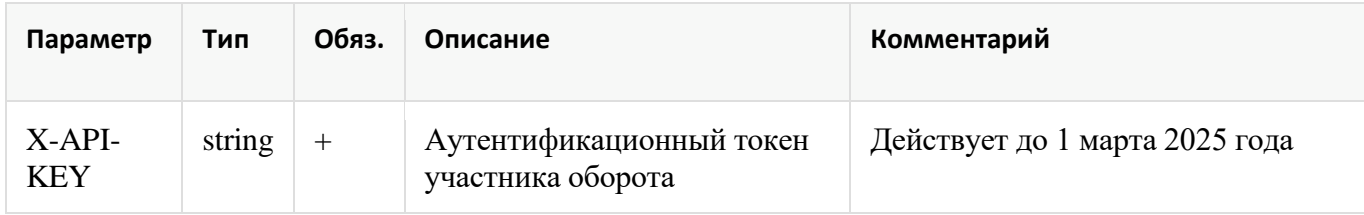

#### **Пример строки запроса:**

```
curl -X GET "<url контура>/api/v4/true-api/cdn/info"
-H "Content-Type: application/json"
-H "X-API-KEY: <Аутентификационный токен участника оборота>"
```
#### **Пример ответа:**

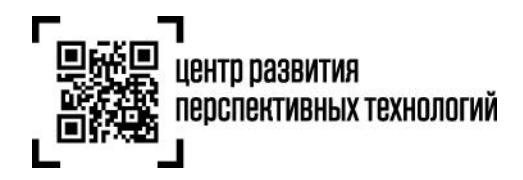

```
200 OK
Body:
{
    "code": 0,
    "description": "ok",
    "hosts": [
        {
            "host": "https://cdn01.am.crptech.ru"
        },
        \{"host": "https://cdn02.am.crptech.ru"
        },
        {
            "host": "https://cdn03.am.crptech.ru"
        },
   ]
}
```
#### **Параметры ответа:**

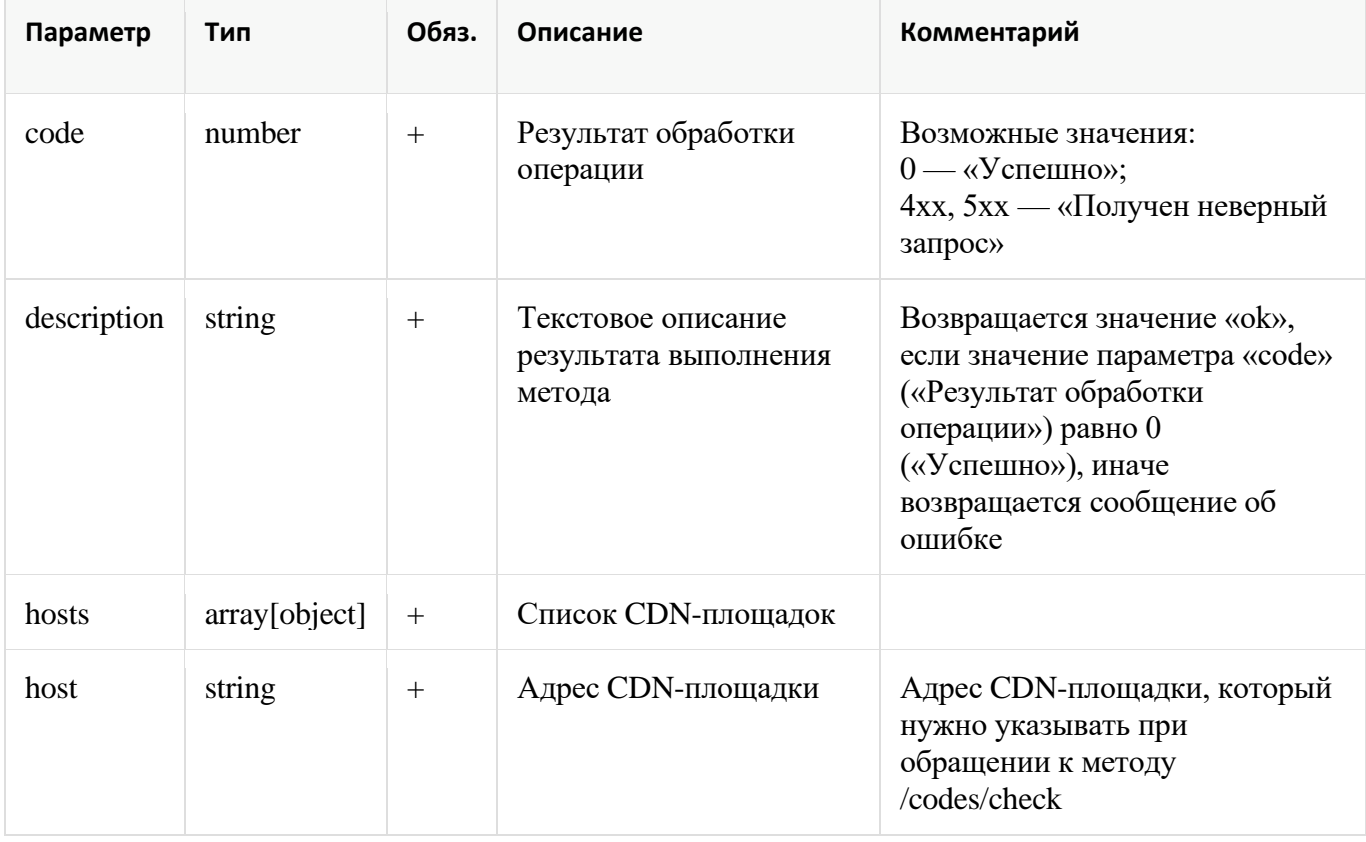

**Примечание**: по умолчанию используется порт 443, если он в явном виде не задан в ответе

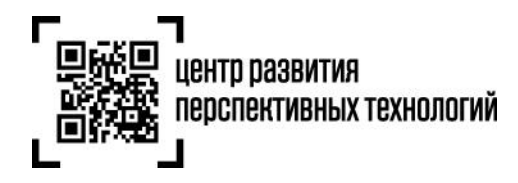

#### <span id="page-10-0"></span>**1.3 Описание метода получения состояния CDN-площадки**

#### **Метод:** GET

**URL:** /cdn/health/check

#### **Параметры заголовка запроса:**

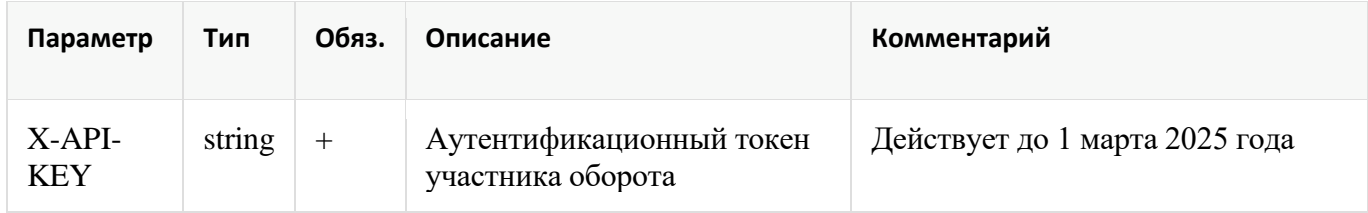

#### **Пример строки запроса:**

```
curl -X GET "<адрес CDN-площадки>/api/v4/true-api/cdn/health/check"
-H "Content-Type: application/json"
-H "X-API-KEY: <Аутентификационный токен участника оборота>"
```
### **Пример ответа:**

```
200 OK
Body:
{
    "code": 0,
    "description": "ok",
    "avgTimeMs": 300
}
```
#### **Параметры ответа:**

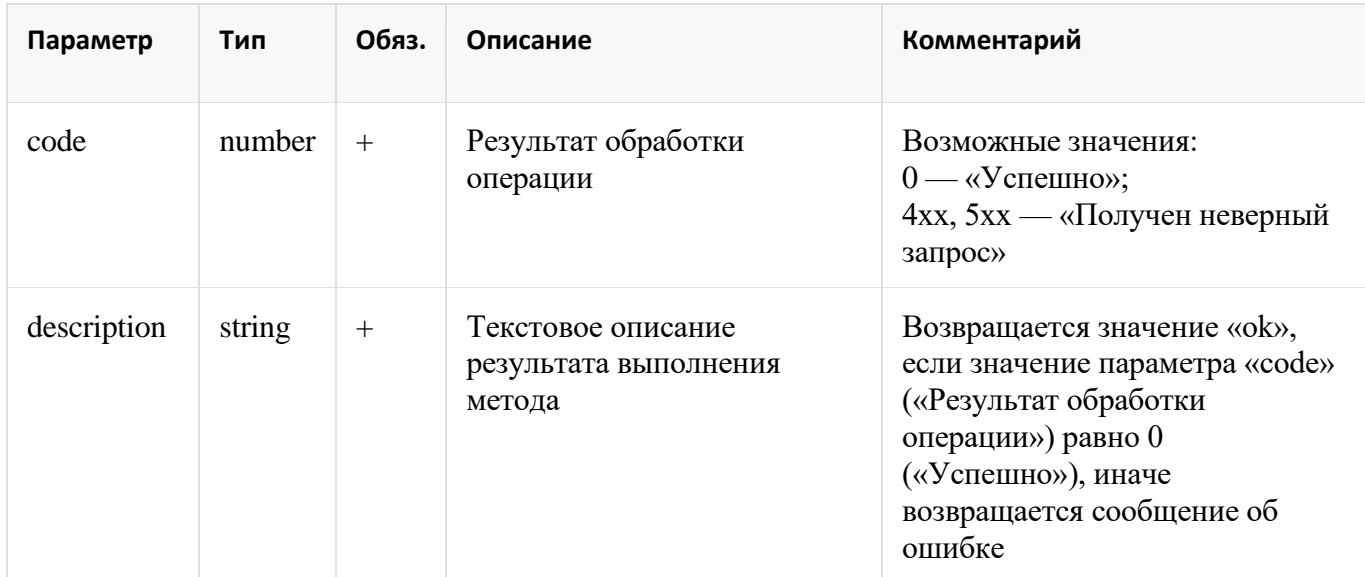

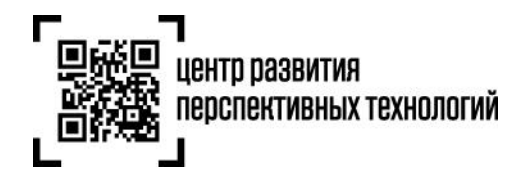

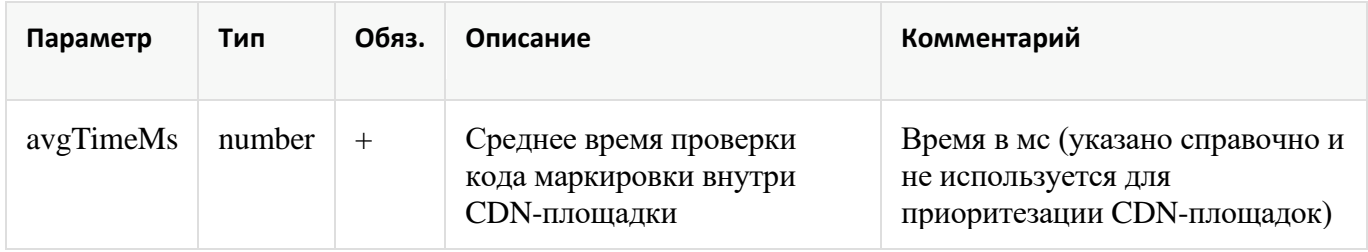

#### <span id="page-11-1"></span>**1.4 Методика взаимодействия с CDN-площадками**

Для ускорения получения ответа от ГИС МТ при проверке продукции перед продажей создана геораспределенная инфраструктура. Это значит, что кассовый узел обращается к ГИС МТ через одну из CDN-площадок. Все эти площадки равноправны, но одни из них дальше от точки продажи, а другие ближе. Чтобы выбрать наиболее подходящую CDN-площадку кассовый узел должен получать их полный список и определять ближайшую, которая и будет использоваться для проверки продукции. При недоступности одной из площадок кассовый узел переходит на работу с другой. Таким образом повышается отказоустойчивость всей системы.

#### <span id="page-11-0"></span>**1.4.1 Выбор CDN-площадки**

Выбор CDN-площадки влияет на скорость получения кассовым узлом ответа от ГИС МТ.

Для выбора CDN-площадки нужно:

- 1. Вызвать метод /cdn/info (1.2 [Описание метода получения списка CDN-площадок\)](#page-8-0) для получения списка CDN-площадок
- 2. Получить состояние каждой CDN-площадки из списка методом /cdn/health/check [\(1.3](#page-10-0)  [Описание метода получения состояния CDN-площадки\)](#page-10-0)
- 3. Наиболее приоритетной является CDN-площадка, для которой время, затраченное на получение ответа кассовым узлом от системы (latency) минимально.

#### **Примечание:**

кассовое ПО должно замерять время между отправкой запроса и получением ответа.

#### **Пример**:

Метод /cdn/info вернул 3 адреса CDN-площадок:

- https://cdn01.am.crptech.ru
- https://cdn02.am.crptech.ru
- https://cdn03.am.crptech.ru

Получаем состояние каждой CDN-площадки методом /cdn/health/check.

- https://cdn01.am.crptech.ru: latency =  $400$ Mc
- https://cdn02.am.crptech.ru: latency = 300мс
- https://cdn03.am.crptech.ru: latency =  $500$ Mc

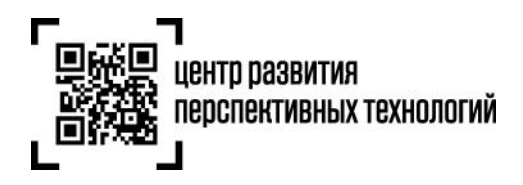

<span id="page-12-2"></span>Наиболее приоритетной площадкой является площадка с адресом https://cdn02.am.crptech.ru, второй по приоритету является площадка с адресом https://cdn01.am.crptech.ru, третьей – https://cdn03.am.crptech.ru.

# <span id="page-12-1"></span>**1.4.2 Кэширование CDN-площадок**

Полученный в п.1.4.1 список CDN-площадок с их приоритетами необходимо сохранить в своей информационной системе для возможности переключения без повторного получения их списка.

Обновлять список CDN-площадок в соответствии с пунктом 1.4.1 отдельным процессом в фоновом режиме необходимо не чаще раза в 6 часов.

# **Примечание:**

При недоступности метода /cdn/info (1.2 [Описание метода получения списка CDN-площадок\)](#page-8-0) необходимо использовать сохранённые в кэше CDN-площадки с их приоритетами для проверки продукции.

### <span id="page-12-0"></span>**1.4.3. Переключение между CDN-площадками**

Если при вызове метода /codes/check возникают ошибки, требуется реализовать поведение ПО в соответствии с таблицей:

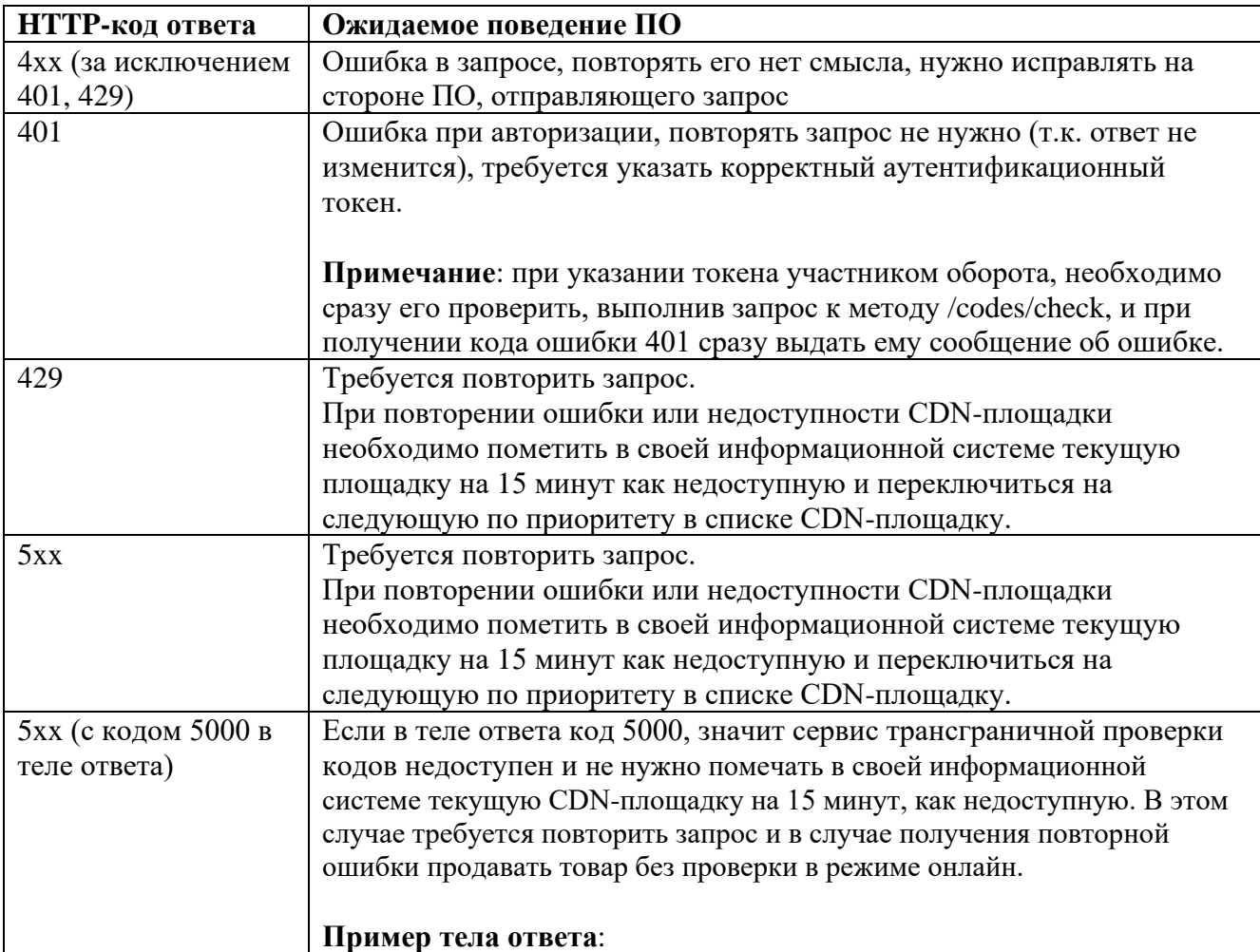

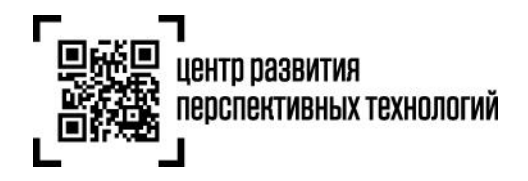

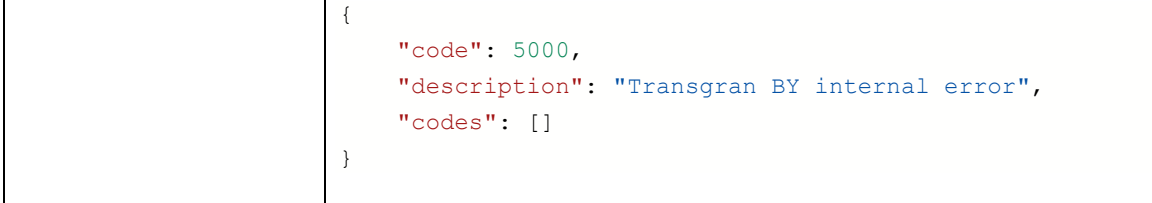

При недоступности всех CDN-площадок необходимо обновить их список в соответствии с пунктом [«1.4.1 Выбор CDN-площадки»](#page-11-0) и убрать признак недоступности у площадок в своей информационной системе.

Если в течение полутора секунд с момента направления первого запроса на онлайн-проверку кода маркировки ответ не получен, до введения обязательных требований по офлайн-проверке можно продавать товар без получения ответа от ГИС МТ.

Рекомендуется логировать запросы в случае неполучения ответа от ГИС МТ в течение 1.5 секунд или получения ошибок 5xx.

#### <span id="page-13-1"></span>**1.4.4 Изменения в списке CDN-площадок**

Список CDN-площадок (1.2 [Описание метода получения списка CDN-площадок\)](#page-8-0) может динамически изменяться – могут добавляться новые площадки или изменяться текущие.

#### <span id="page-13-0"></span>**1.5 Описание метода программного интерфейса для проверки кодов**

**Метод:** POST **URL:** /codes/check

#### **Пример строки запроса:**

```
curl -X POST "<url контура>/api/v4/true-api/codes/check"
-H "Content-Type: application/json"
-H "X-API-KEY: <Аутентификационный токен участника оборота>"
-d "{"codes":["string"]}"
```
#### **Примечания:**

- адрес для обращения к codes/check [\(https://markirovka.crpt.ru\)](https://markirovka.crpt.ru/) будут действовать до 1 апреля 2024 года. С этой даты метод можно будет вызывать только по адресам CDN-площадок, полученных методом /cdn/info (1.2 [Описание метода получения списка CDN-площадок\)](#page-8-0). В случае, если участнику оборота потребуется больший срок перехода на использование адресов CDN-площадок необходимо обратиться к Оператору для согласования индивидуального перехода.
- метод /codes/check предназначен только для проверки продукции перед розничной продажей

#### **Параметры заголовка запроса:**

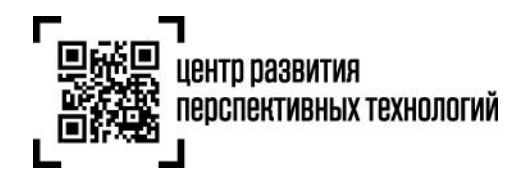

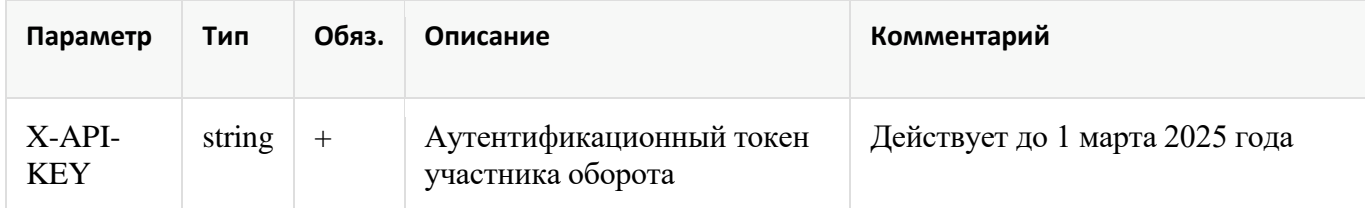

#### **Пример тела запроса:**

```
{
    "codes":[
      "01048657365749062155esJWe\u001d93dGVz"
   \cdot "fiscalDriveNumber": "1234567890123456"
}
```
#### **Параметры тела запроса:**

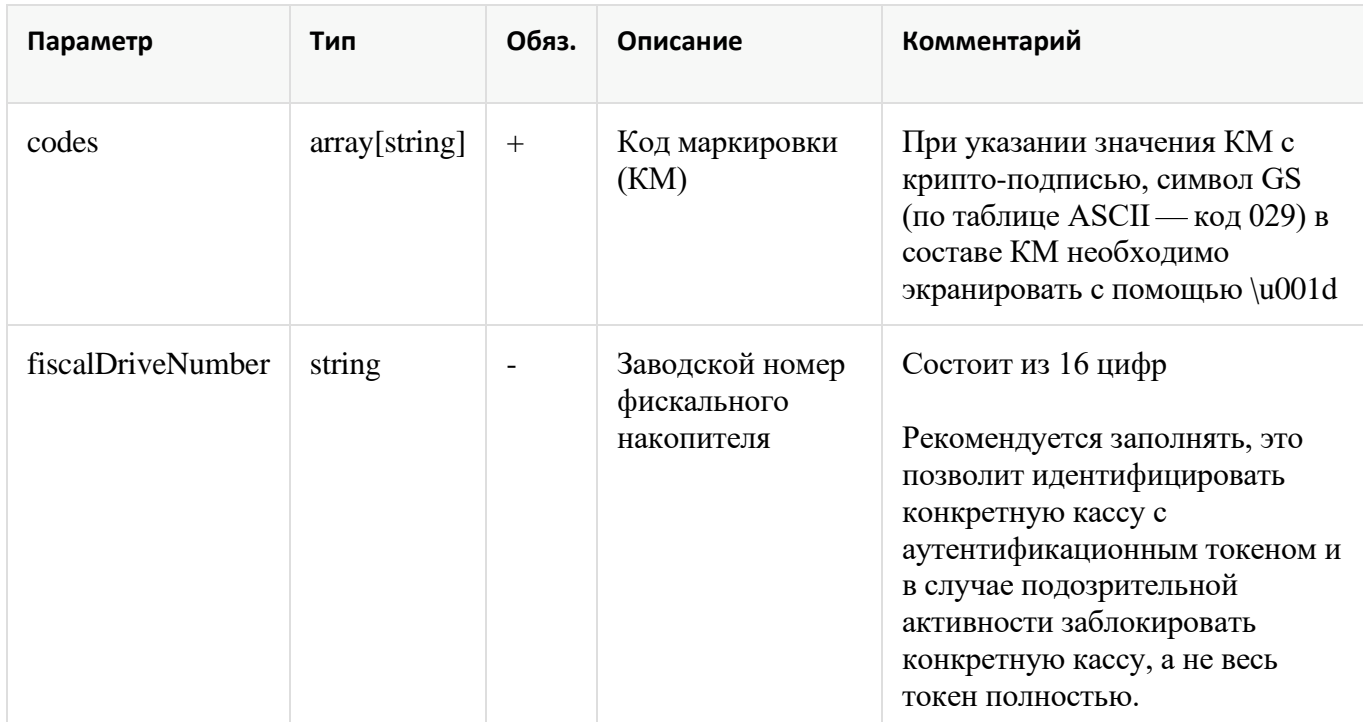

### **Пример ответа:**

```
200 OK
Body:
{
    "code": 0,
    "description": "ok",
    "codes": [
        {
            "cis":"01048657365749062155esJWe93dGVz",
            "valid": true,
            "printView": "01048657365749062155esJWe",
```
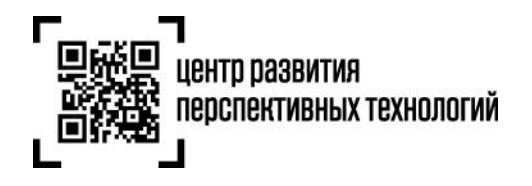

```
"gtin": "04865736574906",
        "groupIds": [
          15
        ],
        "verified": true,
        "found": true,
        "realizable": false,
        "utilised": true,
        "isBlocked": false,
        "expireDate": "2024-08-16T00:00:00.000Z",
        "productionDate": "2023-08-16T00:00:00.000Z",
        "errorCode": 0,
        "isTracking": false,
        "sold": true,
        "packageType": "UNIT",
        "producerInn": "7731376812",
        "grayZone": false,
        "soldUnitCount": 49000,
        "innerUnitCount": 50000
   }
"reqId": "2ce10bdb-6510-4d37-be04-dd473b98c728",
"reqTimestamp": 1692691702065
```

```
}
```
],

# **Параметры ответа:**

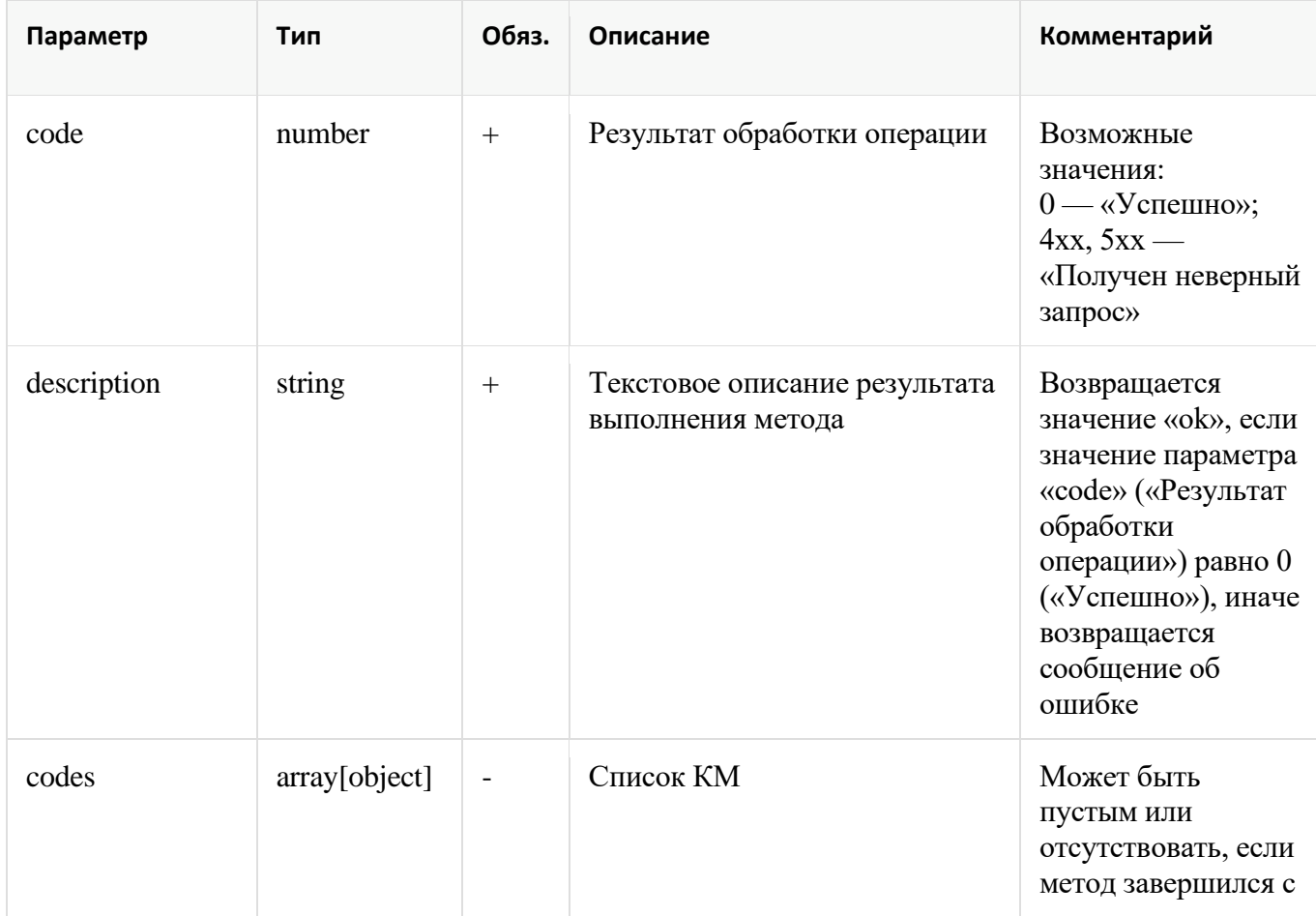

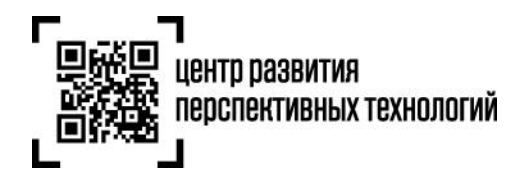

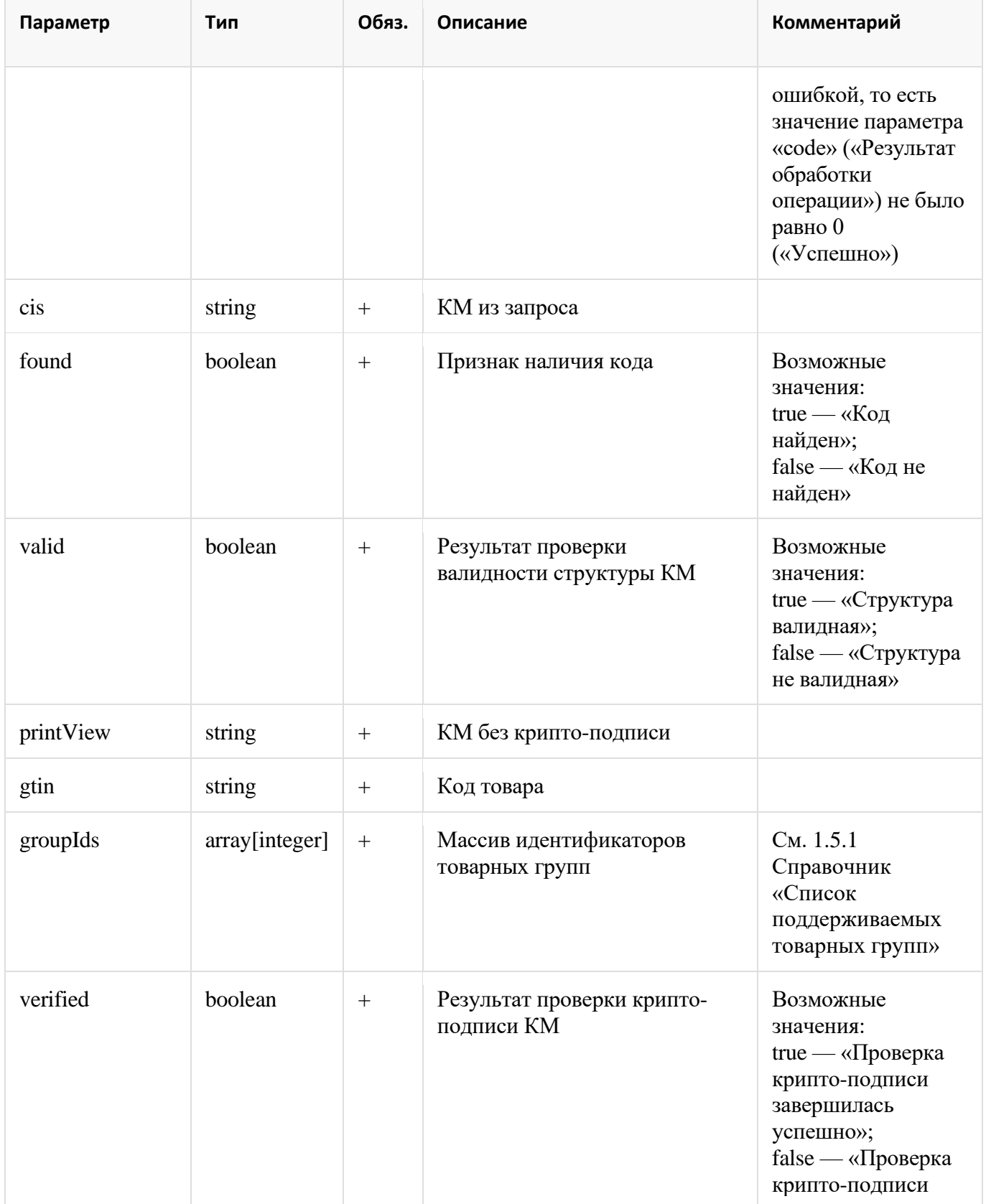

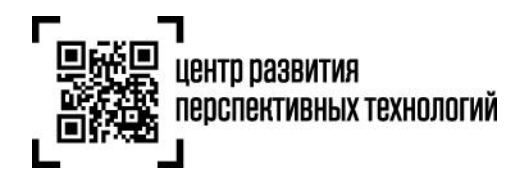

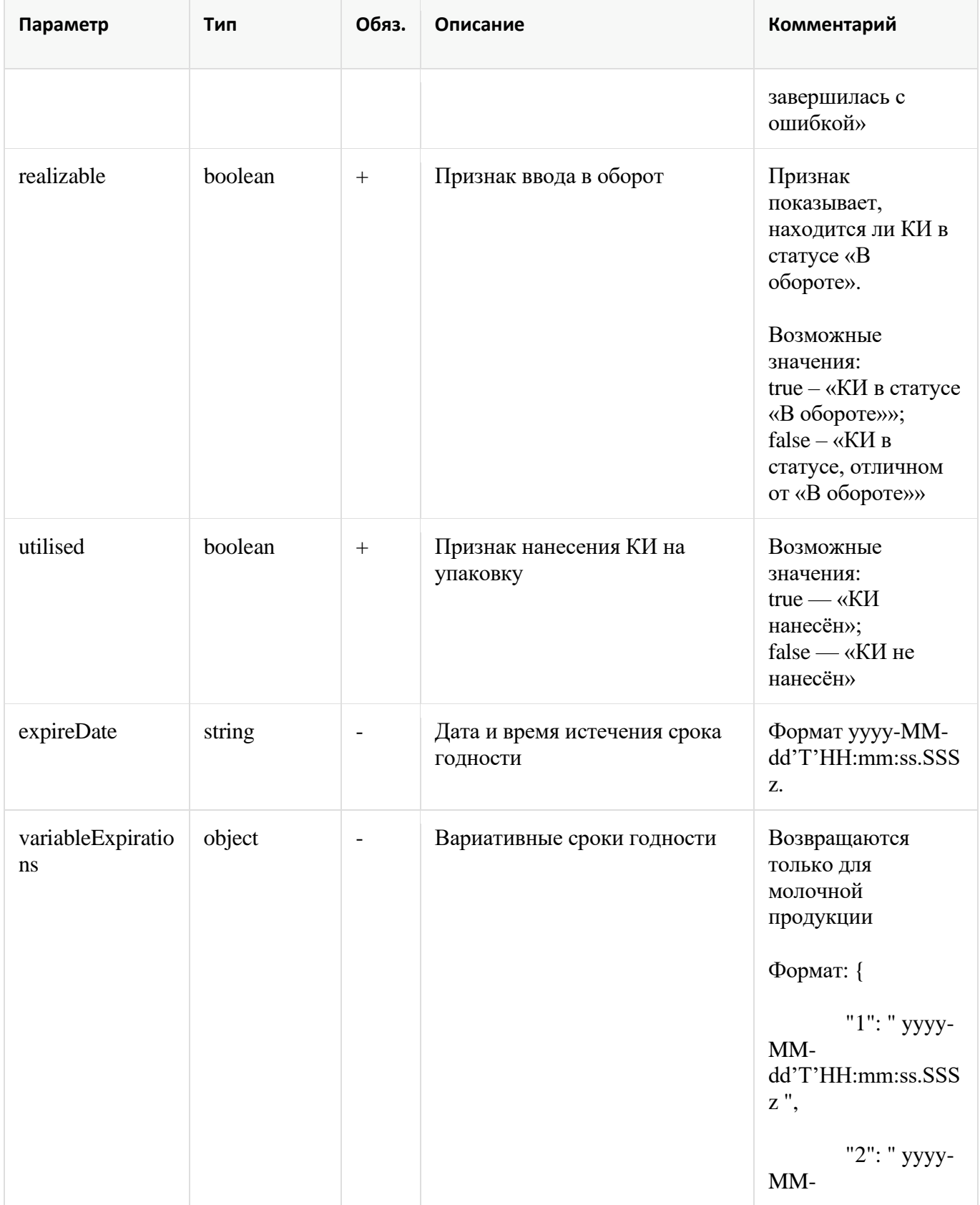

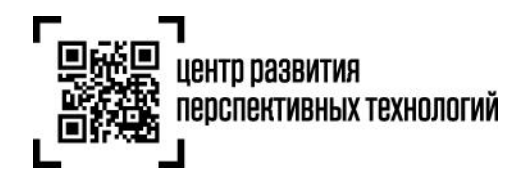

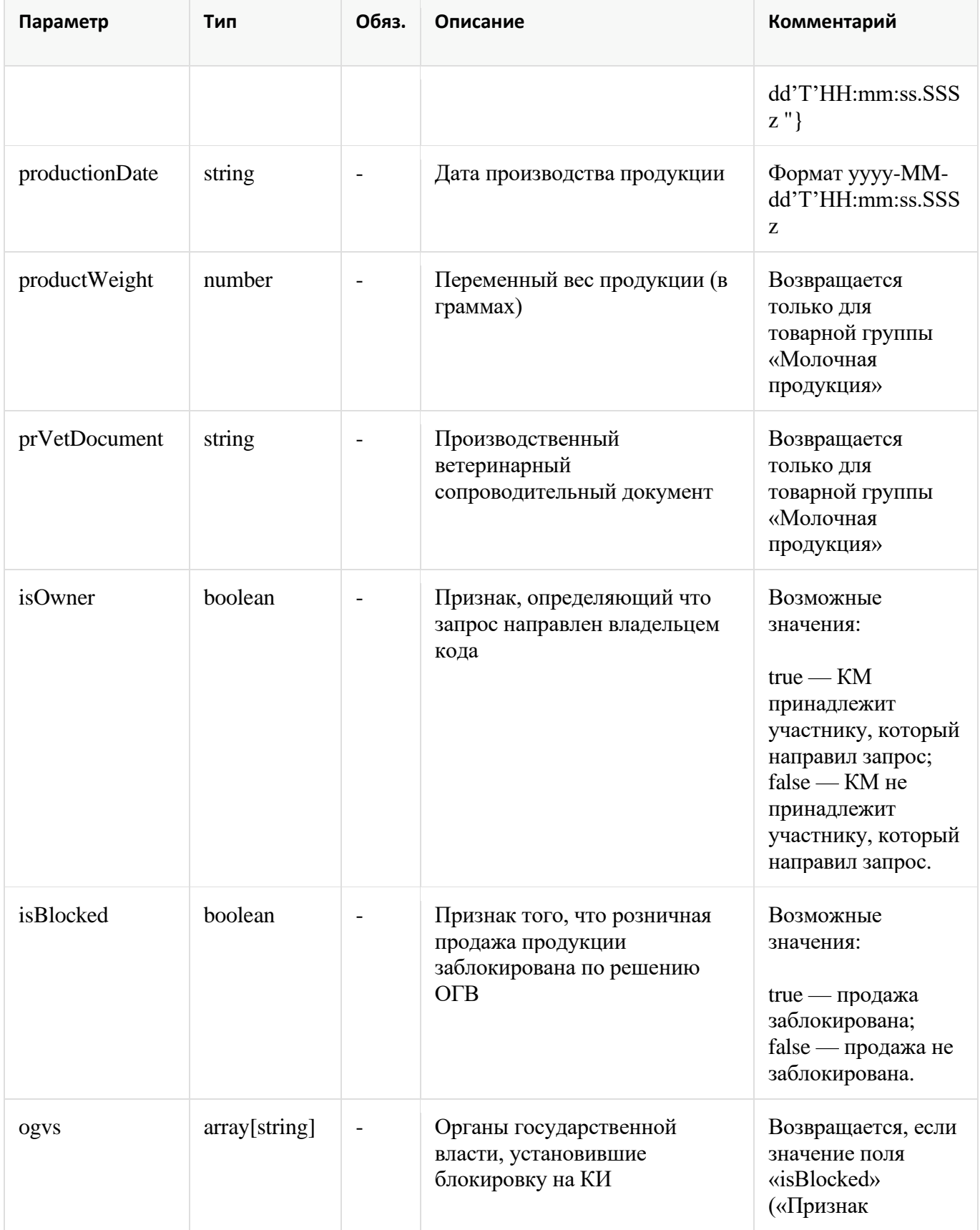

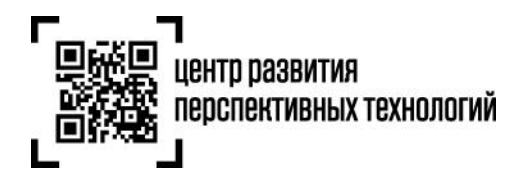

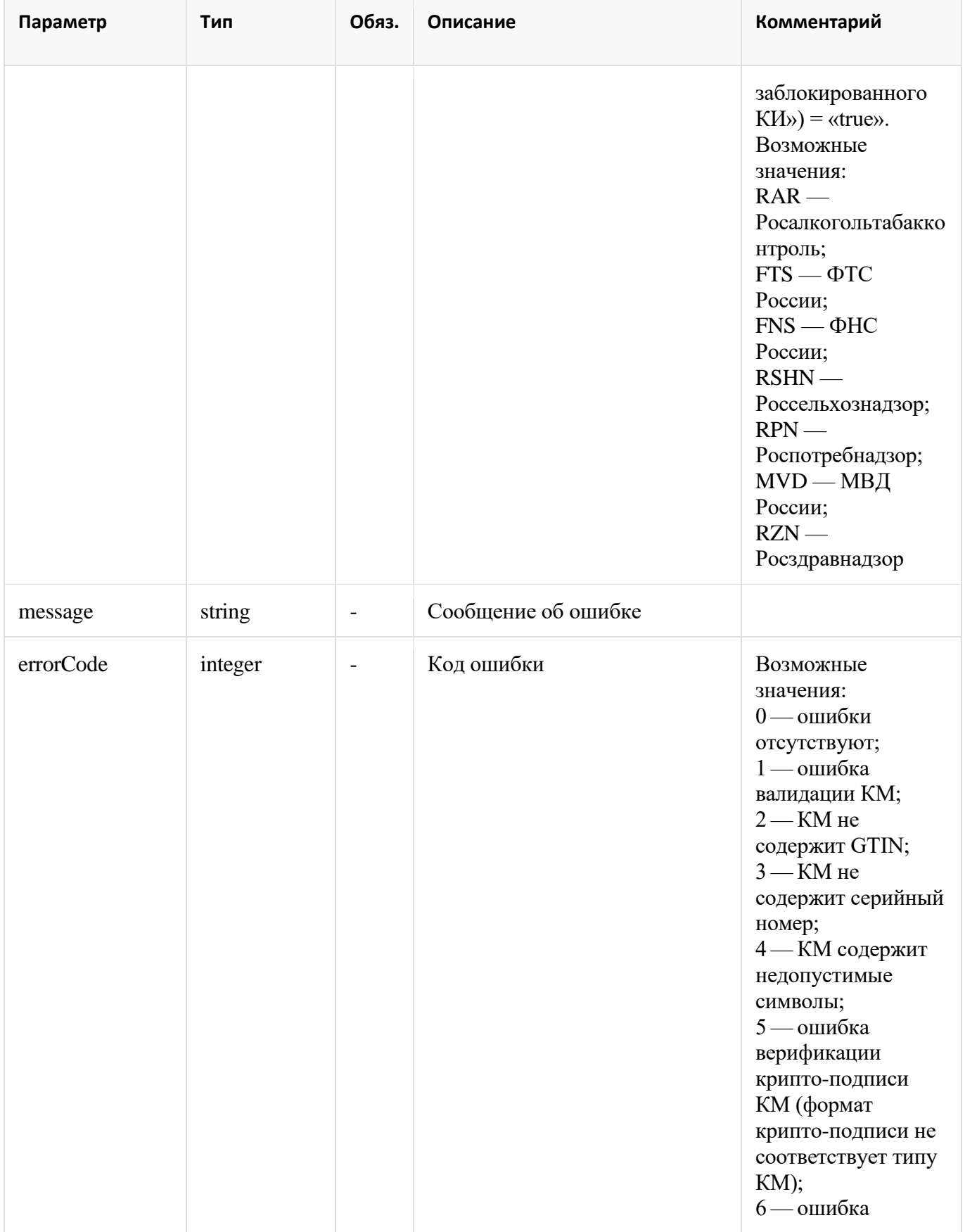

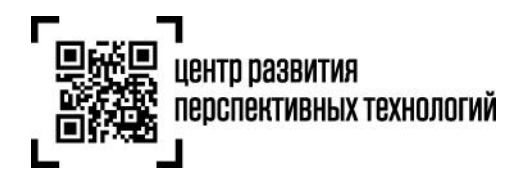

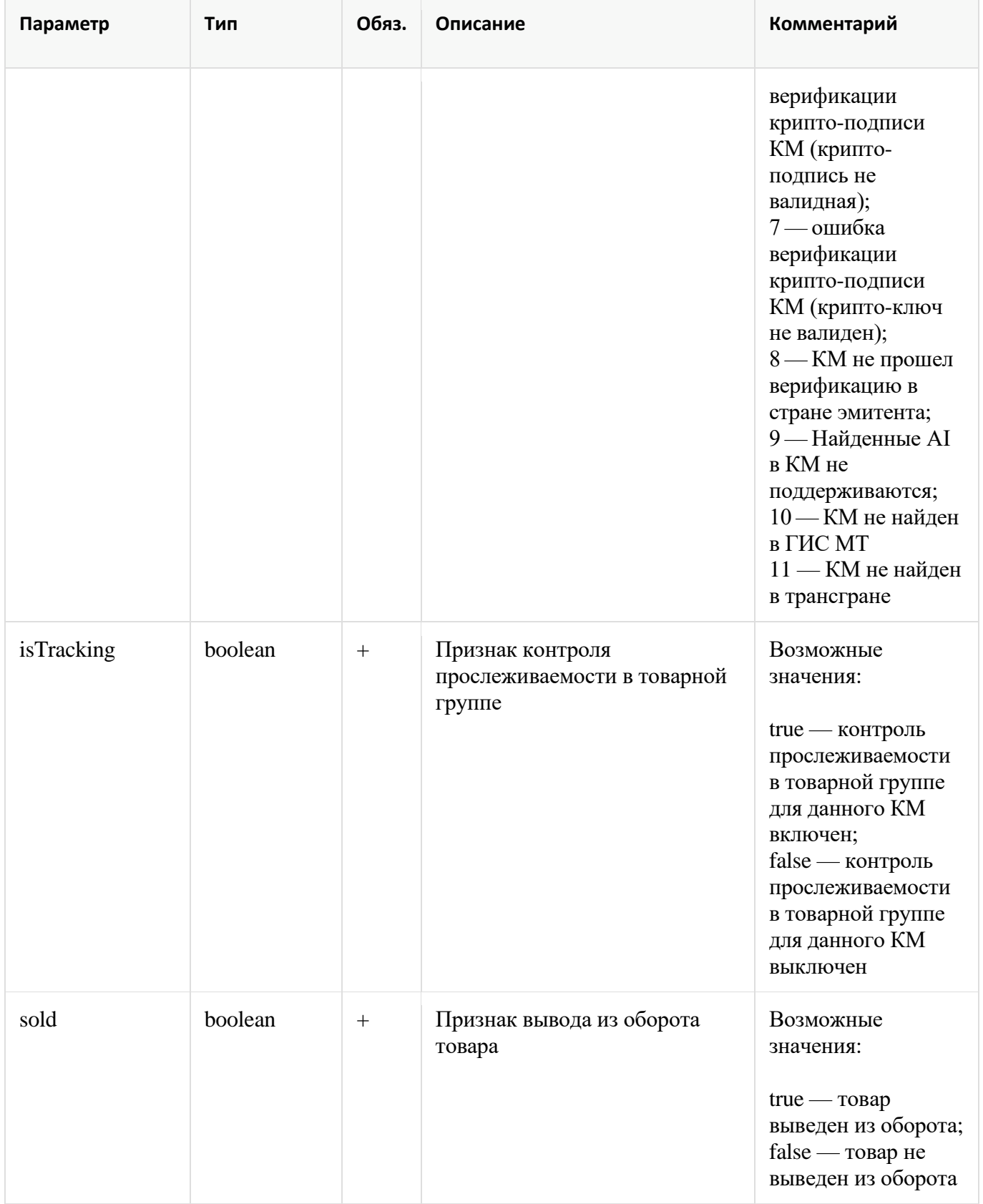

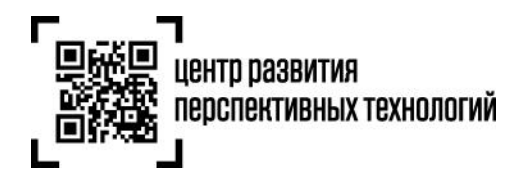

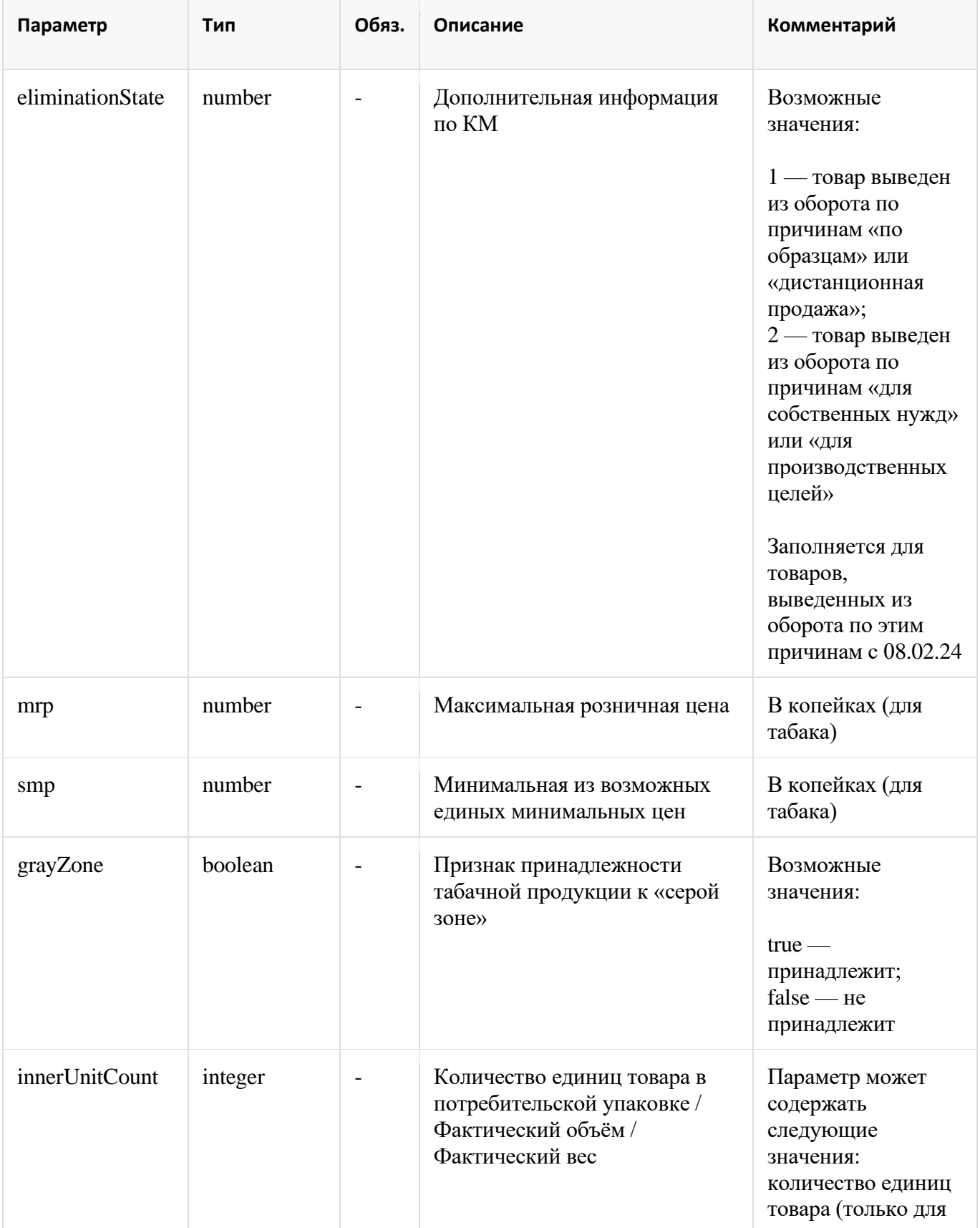

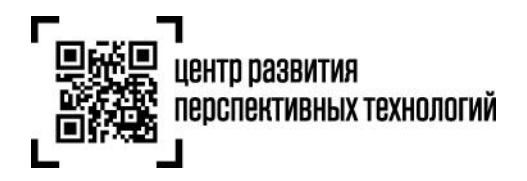

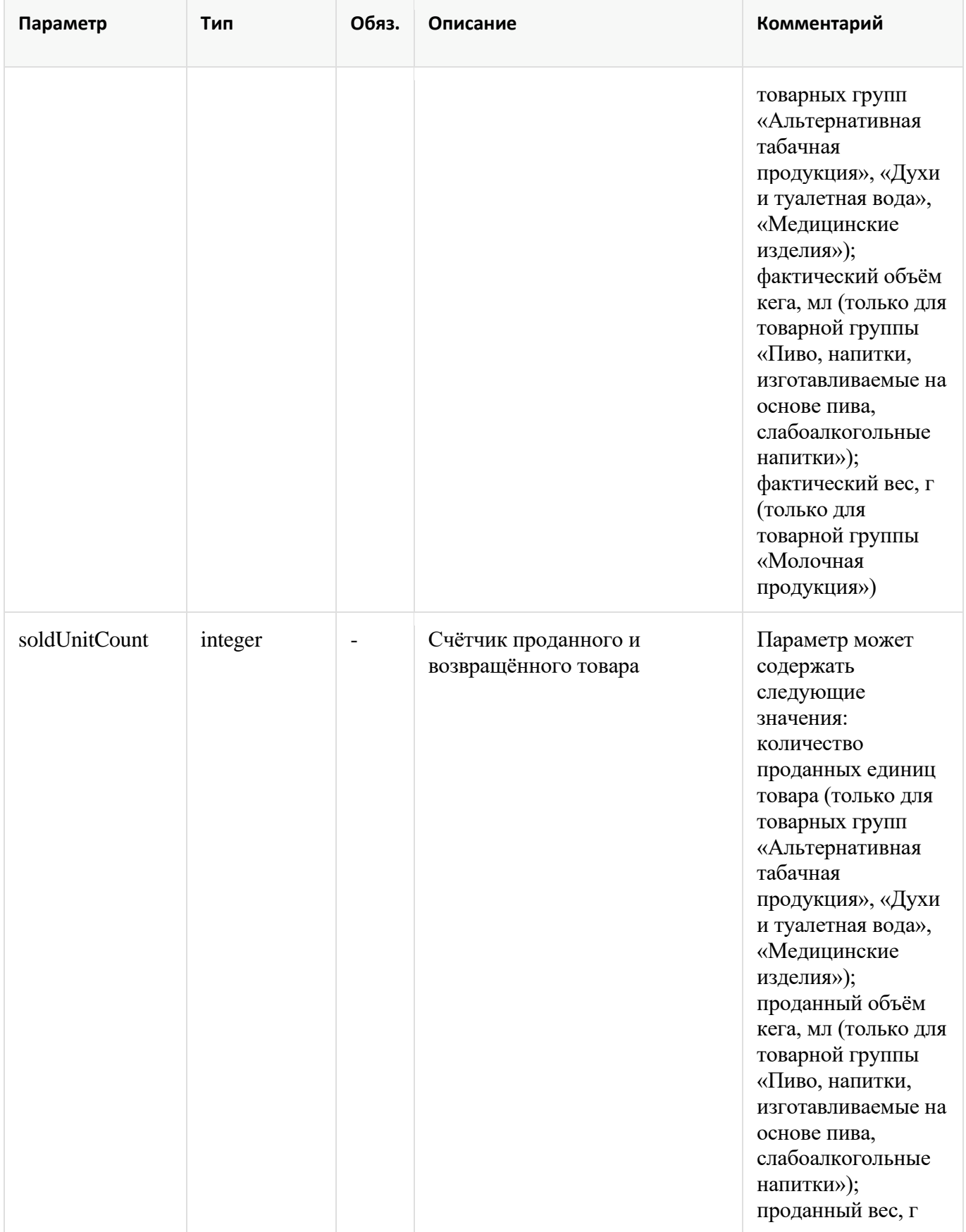

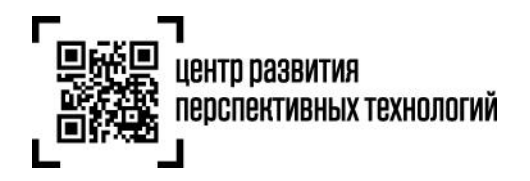

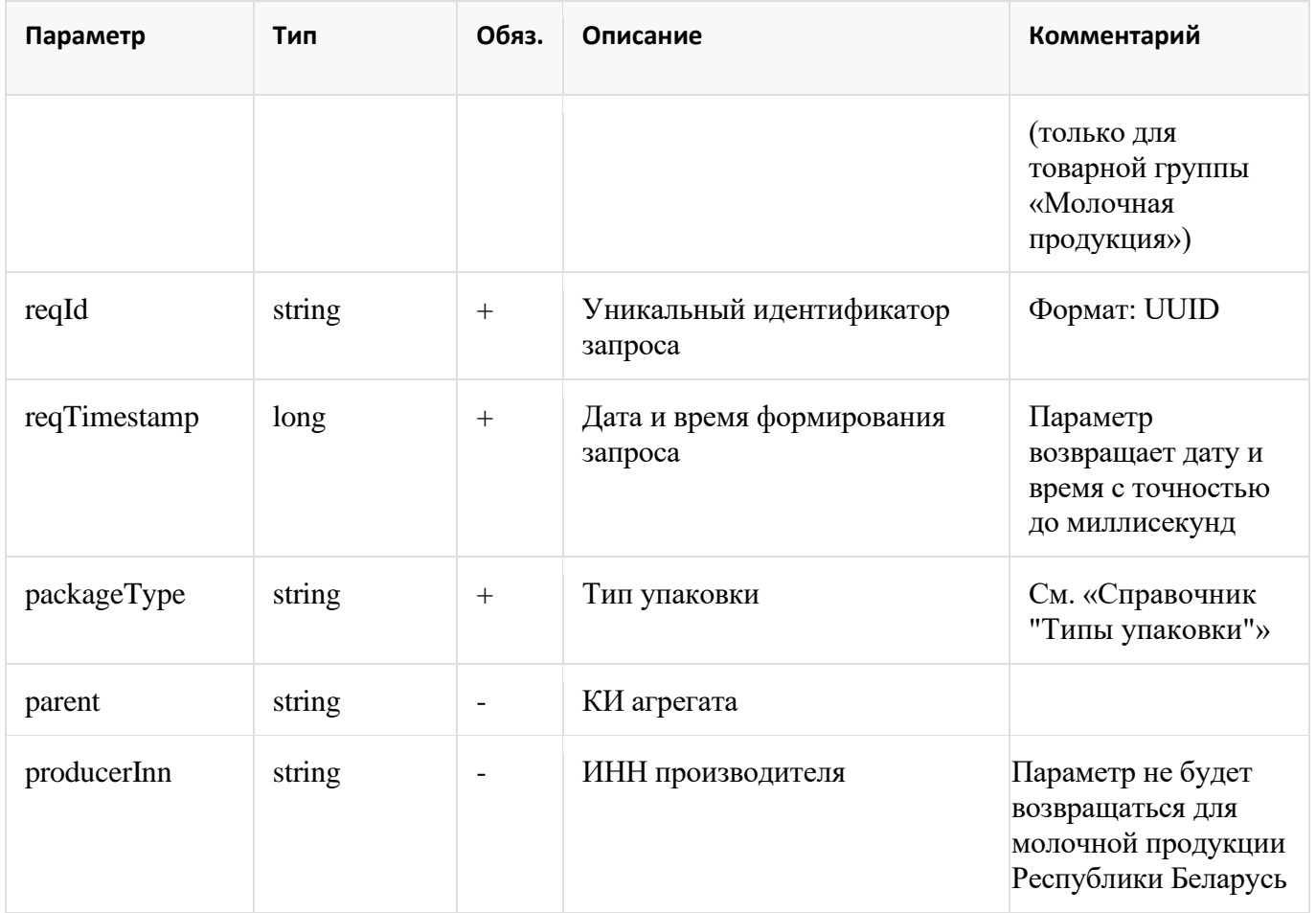

# <span id="page-23-0"></span>**1.5.1 Справочник «Список поддерживаемых товарных групп»**

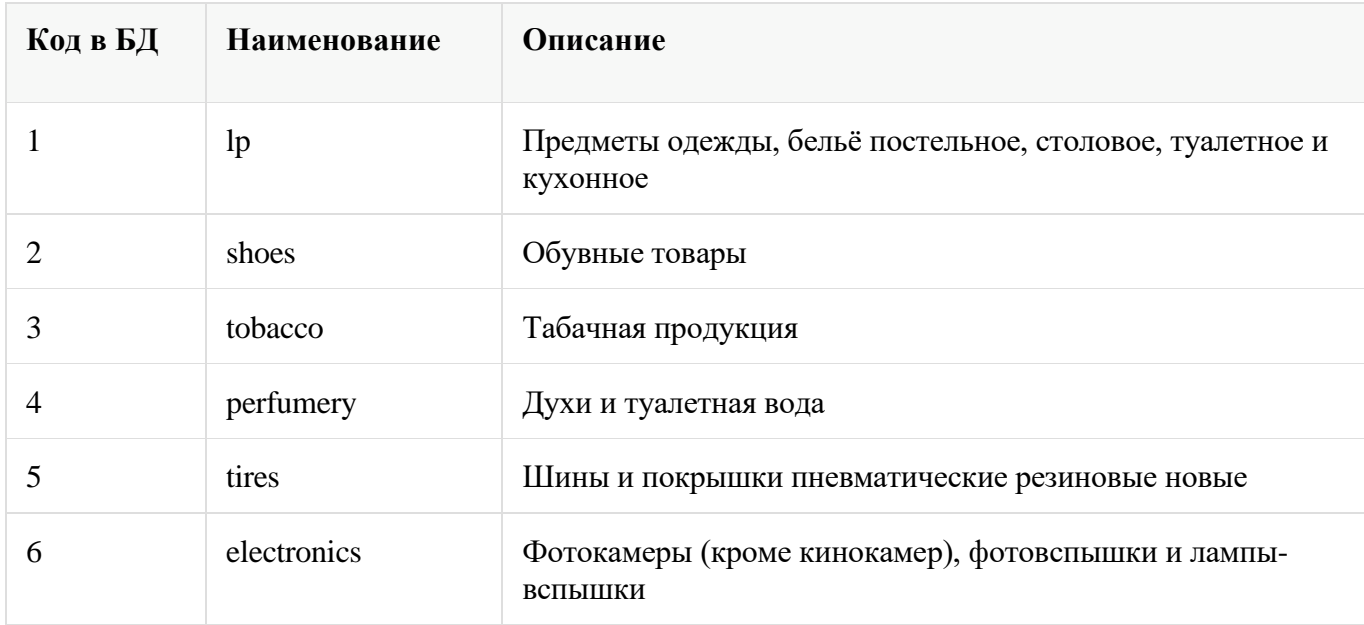

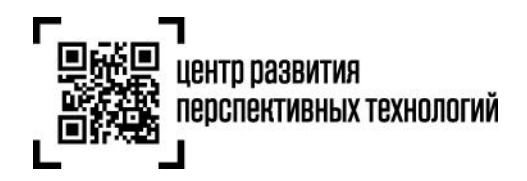

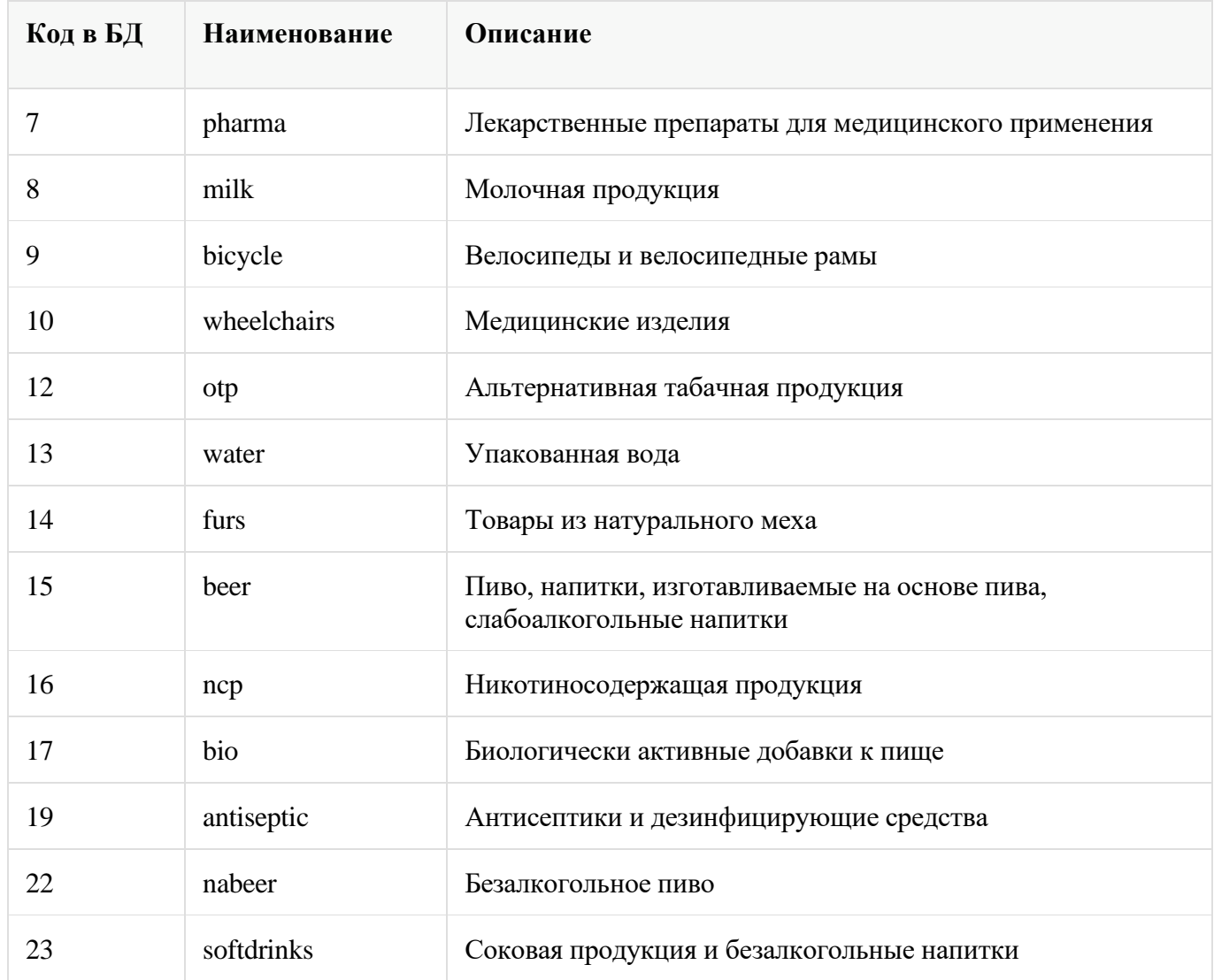

# <span id="page-24-0"></span>**1.5.2 Справочник «Типы упаковки»**

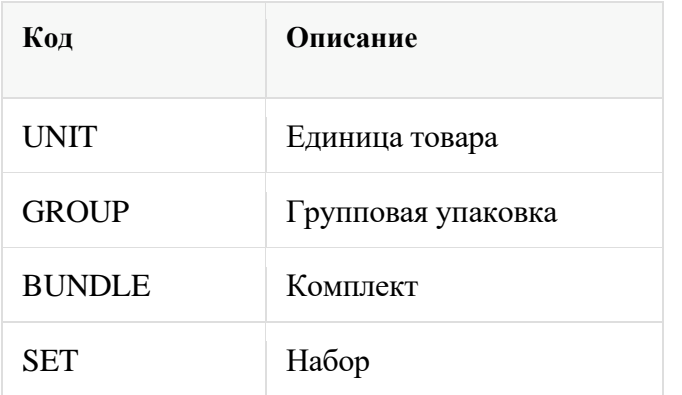

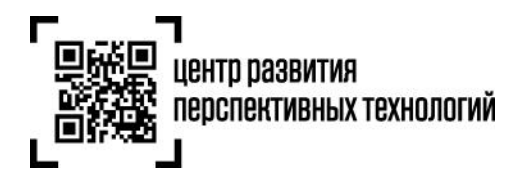

#### <span id="page-25-0"></span>**1.5.3 Ограничения метода**

Метод /codes/check предназначен только для проверки продукции перед розничной продажей для выполнения требований, предусмотренных ППР 1944 от 21.11.23

#### <span id="page-25-2"></span>**1.5.4. Рекомендации по установке соединения**

Порядок установки подключения к методу получения информации по коду маркировки (/codes/check).

До выполнения проверок необходимо установить https-соединение и удерживать его на время выполнения всех проверок в рамках чека (для этого необходимо использовать механизм tcpkeepalive).

Соединение устанавливается при первом запросе кода маркировки и закрывается со стороны кассового ПО после закрытия чека.

Максимальное время неактивности соединения на стороне ГИС МТ – 180 секунд (idle timeout).

По истечении этого времени соединение будет принудительно закрыто со стороны ГИС МТ.

# <span id="page-25-3"></span>**2. Описание реализации механизма проверки продукции в режиме офлайн при розничной продаже**

Описание механизма проверки продукции в режиме офлайн при розничной продаже будет включено в последующие версии настоящих Методических рекомендаций.

# <span id="page-25-1"></span>**3. Передача сведений о факте и времени проверки предмета расчета фискального документа «уведомление о реализации маркированного товара»**

Согласно постановлению Правительства РФ №1944 от 21.11.2023 продавец обязан фиксировать в отраслевом реквизите предмета расчета фискального документа «уведомление о реализации маркированного товара» факт и время проверки кода маркировки (для режима проверки онлайн) или кода идентификации (для режима проверки офлайн), на основании которой принято решение о продаже товара.

В ответе метода проверки продукции в режиме онлайн возвращаются атрибуты:

- идентификатор запроса **reqId**
- время запроса **reqTimestamp**

#### **Пример ответа:**

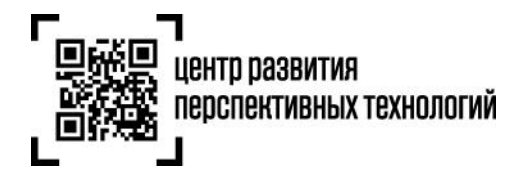

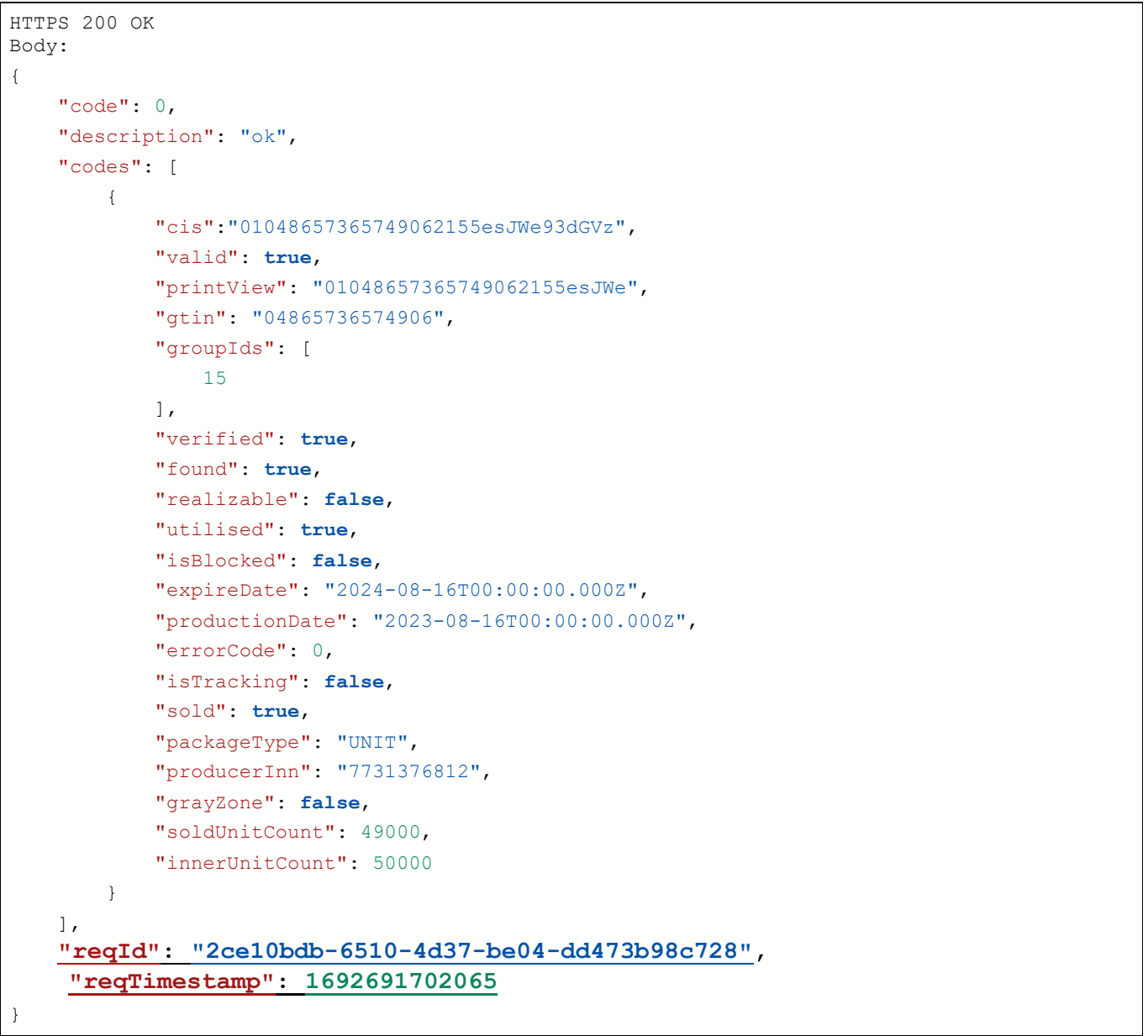

### <span id="page-26-0"></span>**3.1 Заполнение реквизитов в фискальном документе «Уведомление о реализации»**

Для тегов 1262, 1263, 1264, входящих в состав тега 1260 (отраслевой реквизит предмета расчета) используются значения по умолчанию.

#### **Пример**:

```
Считанная бинарная последовательность: 01048657365749062155esJWe\u001d93dGVz
Значение реквизита «код маркировки» (тег 2000): 
01048657365749062155esJWe\u001d93dGVz
```
Значение реквизита «отраслевой реквизит предмета расчета» 1260

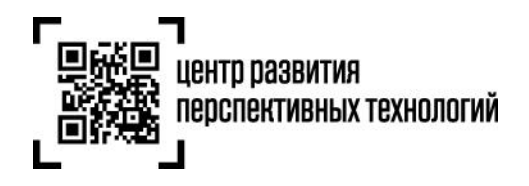

Значение реквизита «идентификатор ФОИВ» (тег 1262): 030 Значение реквизита «дата документа основания» (тег 1263): 21.11.2023 Значение реквизита «номер документа основания» (тег 1264): 1944 Значение реквизита «значение отраслевого реквизита» (тег 1265): UUID=**2ce10bdb-6510-**

**4d37-be04-dd473b98c728**&Time=**1692691702065**

Значения для UUID и Time подставляются из атрибутов **reqId** и **reqTimestamp** ответа метода codes/check.

# <span id="page-27-0"></span>**4. Определение случаев запрета продажи товаров, подлежащих обязательной маркировке средствами идентификации**

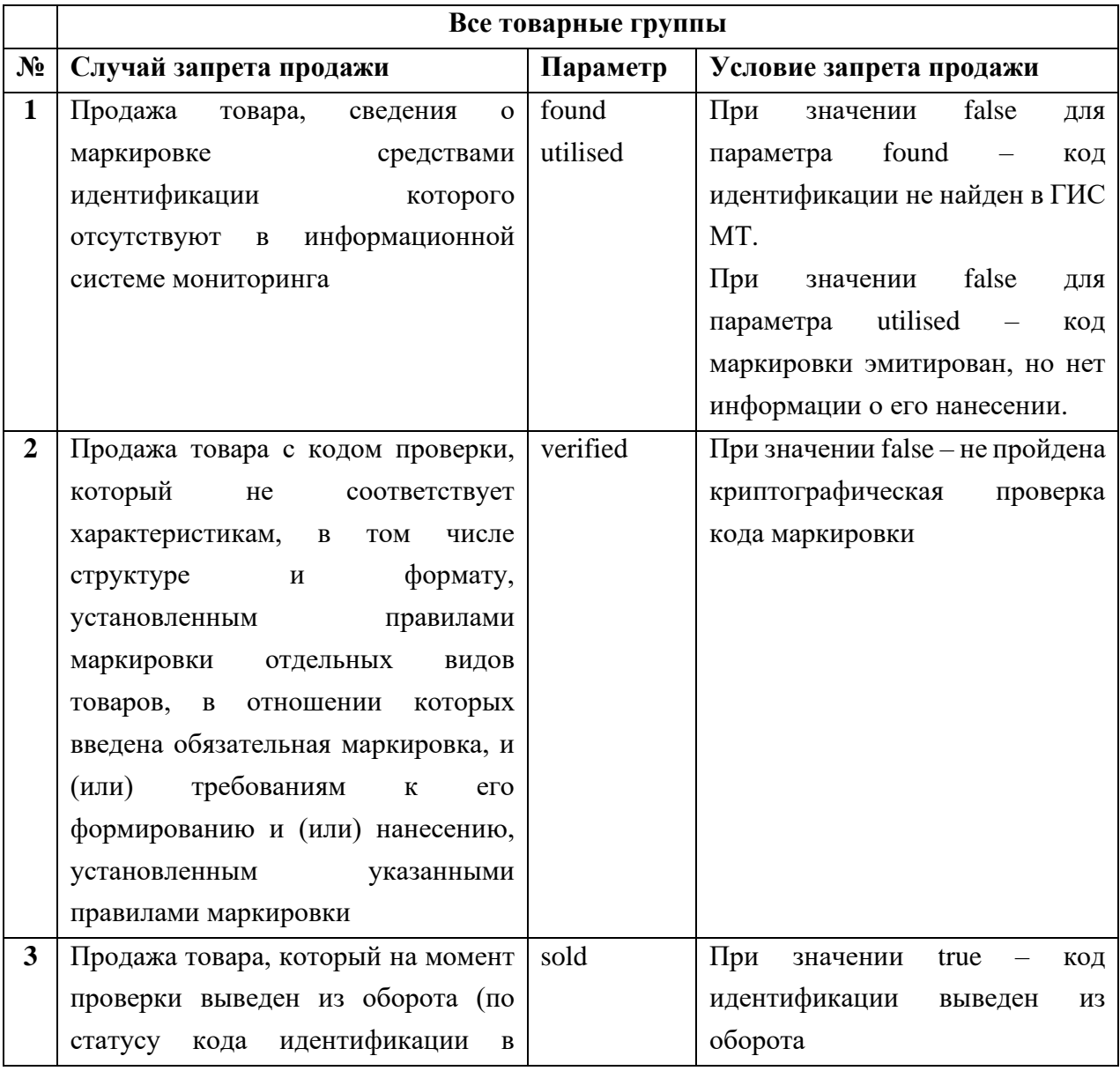

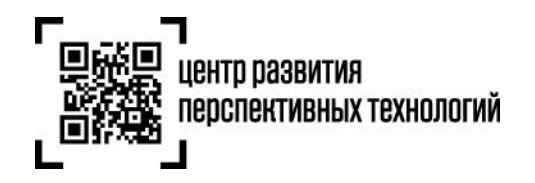

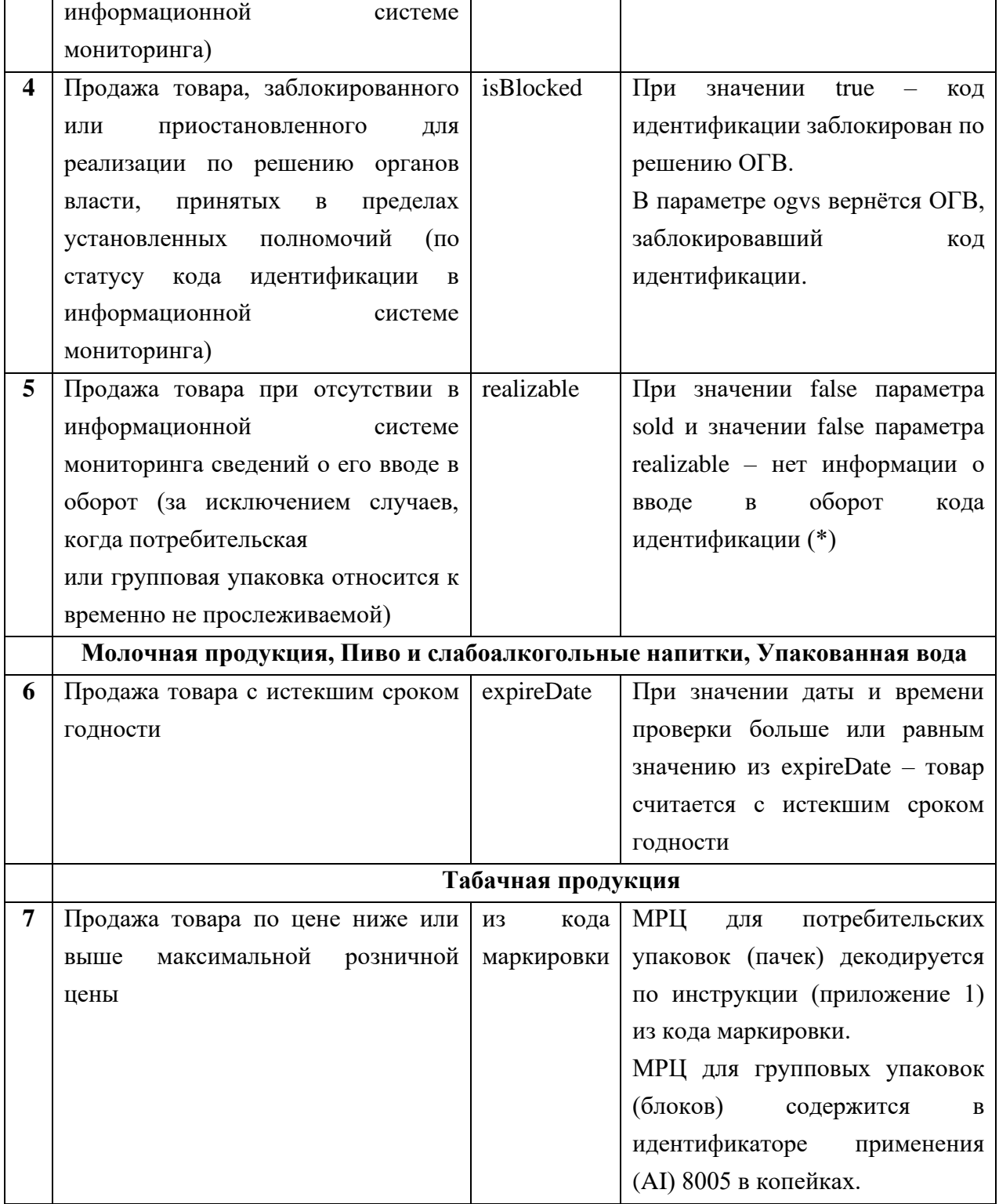

(\*) На табачную продукцию не распространяется случай запрета (п.5) при значении true параметра grayZone, т.к. такая потребительская или групповая упаковка относится к временно непрослеживаемой.

<span id="page-29-2"></span>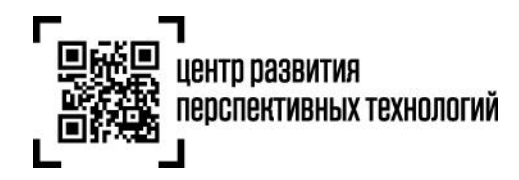

# <span id="page-29-1"></span>**5. Сценарий проверки продукции перед продажей**

1. Кассир сканирует средство идентификации (Data Matrix) с маркированной продукции.

2. Считанная последовательность, содержащая код маркировки, отправляется в ГИС МТ посредством API (метод codes/check).

3. ГИС МТ возвращает сведения о маркированной продукции.

4. Программное обеспечение участника оборота товаров, осуществляющего розничную продажу товара, проверяет полученные сведения на предмет соответствия случаям запрета

5. При соответствии сведений от ГИС МТ случаям запрета программное обеспечение участника оборота товаров, осуществляющего розничную продажу товара, информирует кассира о недопустимости продажи.

#### **Примечания:**

- При наличии связи в случае неполучения ответа за 1.5 секунды, до введения обязательных требований по офлайн-проверке, можно продавать товар без получения ответа от ГИС МТ
- Рекомендуется логировать запросы в случае неполучения ответа от ГИС МТ в течение 1.5 секунд

### <span id="page-29-0"></span>**6. Рекомендации по реализации дополнительных проверок**

- 1. Исключить дублирование кода маркировки в рамках одного фискального документа (за исключением продажи пива и слабоалкогольных напитков в розлив, альтернативной табачной продукции при частичном выбытии). При сканировании средства идентификации осуществляется сравнение отсканированного кода маркировки с ранее добавленными в предчек и при выявлении дублей не должно позволять добавить такой товар в предчек.
- 2. Реализовать локальное хранилище ранее проданных товаров, по которому можно без подключения к сети интернет (до введения обязательных требований по офлайнпроверкам) проверить не был ли реализован ранее код идентификации без обращения к ГИС МТ.
- 3. Реализовать проверку единой минимальной цены для табачной продукции. Для этого можно сравнивать значение МРЦ со значением из атрибута smp. МРЦ может быть больше или равной smp.

<span id="page-30-1"></span>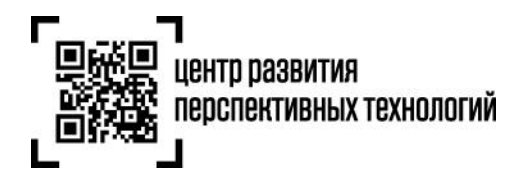

## <span id="page-30-0"></span>**7. Аварийная ситуация**

Под аварийной ситуацией понимается сбой в работе информационной системы мониторинга, критерии которого определяются законодательством Российской Федерации в сфере маркировки товаров средствами идентификации.

При возникновении аварийной ситуации ООО «Оператор-ЦРПТ» незамедлительно оповещает об этом участников оборота товаров посредством всех доступных каналов связи с указанием начала действия аварийной ситуации.

О прекращении периода действия аварийной ситуации ООО «Оператор-ЦРПТ» также оповещает участников оборота товаров посредством всех доступных каналов связи.

На период действия аварийной ситуации и 3 дней со дня окончания такого периода, участник оборота товаров, осуществляющий розничную торговлю, продолжает реализацию продукции без осуществления проверок допустимости продажи продукции на основании данных ГИС МТ в режимах онлайн и офлайн (далее – проверка допустимости продажи).

Если при проверке допустимости продажи продукции ГИС МТ не отвечает или отвечает ошибками, то нужно убедиться с использованием доступных каналов связи (в т.ч. почта, зарегистрированная в ГИС МТ, личный кабинет, сайт ГИС МТ) в отсутствии аварийной ситуации. При наличии соответствующего оповещения проверку допустимости продажи рекомендуется отключить.

Если при проверке продукции методы /codes/check, /cdn/info, /cdn/health/check возвращают ответ с кодом 203, то аварийная ситуация уже введена и проверки допустимости продажи требуется отключить.

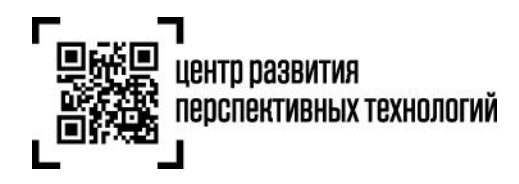

# **Приложение 1**

#### <span id="page-31-0"></span>**МРЦ в кодах маркировки пачек**

#### <span id="page-31-1"></span>**Алгоритм кодирования-декодирования МРЦ**

Алгоритм кодирования-декодирования МРЦ основан на переводе МРЦ в копейках в 80-чную систему счисления, используя следующий алфавит:

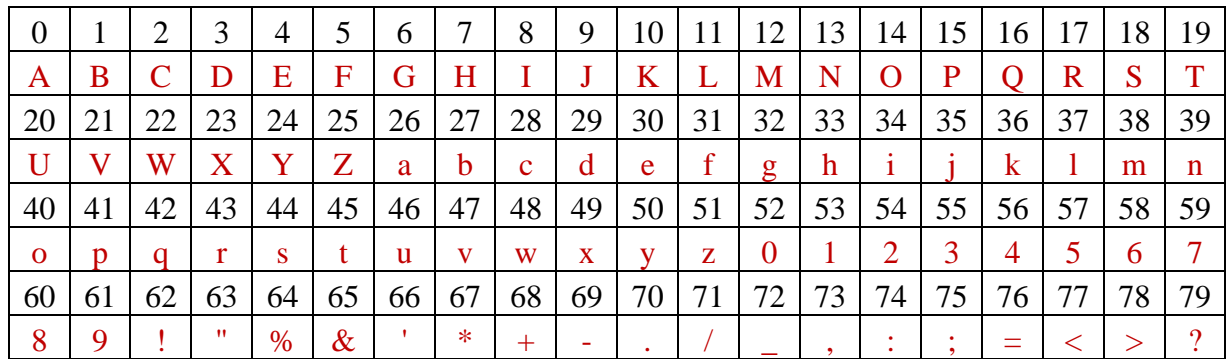

ABCDEFGHIJKLMNOPQRSTUVWXYZabcdefghijklmnopqrstuvwxyz0123456789!"%&'\*+-./\_,:;=<>?

### <span id="page-31-2"></span>**Кодирование**

#### **Процедура кодирования**

- 1. МРЦ преобразуем в копейки, например
- 2. Находим целую часть и остаток от деления МРЦ на основание системы счисления (в нашем случае – 80)
- 3. Берём символ из алфавита по индексу, равному остатку и записываем его в начало результирующей строки
- 4. Повторяем шаги 2 и 3 пока целая часть не окажется равной 0
- 5. Дополняем результирующую строку до 4 символов слева символом по индексу 0 из алфавита ("A")

#### **Пример**

Пусть МРЦ = 146р30к, тогда МРЦ в копейках = 14630к; результирующая строка изначально пустая.

- 1. Находим целое и остаток от деления 14630 на 80: 182 и 70
- 2. Находим символ по индексу 70 в алфавите и добавляем его в начало результирующей строки: "."
- 3. Целое от деления больше 0, поэтому находим новые целое и остаток от деления 182 на 80: 2 и 22
- 4. Находим символ по индексу 22 в алфавите и добавляем его в начало результирующей строки: "W."
- 5. Целое от деления больше 0, поэтому находим новые целое и остаток от деления 2 на 80: 0 и 2
- 6. Находим символ по индексу 2 в алфавите и добавляем его в начало результирующей строки: "CW."
- 7. Целое равно 0, поэтому дополняем результирующую строку слева нулевым символом: "ACW."

#### <span id="page-31-3"></span>**Декодирование**

#### **Процедура декодирования**

- 1. Для каждого символа из закодированного представления МРЦ повторяем следующие шаги
- 2. Возводим длину алфавита, равную 80, в степень, равную позиции текущего символа МРЦ, считая с конца строки и начиная с 0, и умножаем на индекс текущего символа в алфавите
- 3. Прибавляем полученное значение к результирующему

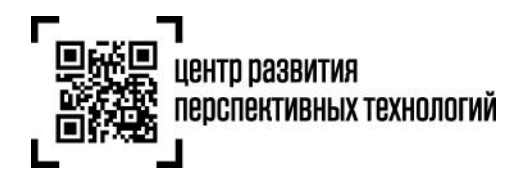

# **Пример**

Пусть закодированное значение МРЦ равно "ACW.", результирующее значение изначально равно 0.

- 1. Берём первый символ МРЦ: "A"
- 2. Индекс символа "A": 0
- 3. Возводим 80 в степень 3 (позиция текущего символа, считая от конца строки из 4 символов) и умножаем на 0, получаем 0
- 4. Прибавляем 0 к результирующему значению строке: 0
- 5. Берём второй символ МРЦ: "C"
- 6. Индекс символа "C": 2
- 7. Возводим 80 в степень 2 и умножаем на 2, получаем 12800
- 8. Прибавляем 12800 к результирующей строке: 12800
- 9. Берём третий символ МРЦ: "W"
- 10. Индекс символа "W": 22
- 11. Возводим 80 в степень 1 и умножаем на 22, получаем 1760
- 12. Прибавляем 1760 к результирующему значению: 14560
- 13. Берём четвёртый символ МРЦ: "."
- 14. Индекс символа ".": 70
- 15. Возводим 80 в степень 0 и умножаем на 70, получаем 70
- 16. Прибавляем 70 к результирующему значению: 14630
- 17. Итоговое значение МРЦ = 14360к или 146р30к

#### <span id="page-32-0"></span>**Полезные ссылки**

<http://ege-study.ru/ege-informatika/sistemy-schisleniya-perevod-iz-odnoj-sistemy-v-druguyu/>

<https://habr.com/post/124395/>

<https://irinakom7.github.io/El-Tobacco/>

#### <span id="page-32-1"></span>**Встраивание закодированной МРЦ в КМ пачек**

Встраивание МРЦ стало возможным после решения о сокращении криптохвоста в коде пачек с 8 до 4 символов. Это даёт нам возможность использовать первые 4 освободившихся символов для кодирования МРЦ, оставив итоговую длину кода без изменений.

Новый формат КМ пачек будет выглядеть следующим образом:

- 1. GTIN (14 цифр)
- 2. Серийный номер (7 символов)
- 3. МРЦ (4 символа)
- 4. Криптохвост (4 символа)

### <span id="page-32-2"></span>**Получение МРЦ из КМ пачек**

Для получения МРЦ из кода маркировки пачки достаточно выполнить декодировать МРЦ из символов [22..25] полного КМ (с криптохвостом) по приведённому выше алгоритму.

### <span id="page-32-3"></span>**Примеры КМ**

Ниже приведены примеры КМ для GTIN 00000046185372 и МРЦ 125р00к (AB=U):

1. 00000046185372KY4mjNZAB=U/FkO <https://barcode.tec-it.com/ru/DataMatrix?data=00000046185372KY4mjNZAB%3DU%2FFkO>

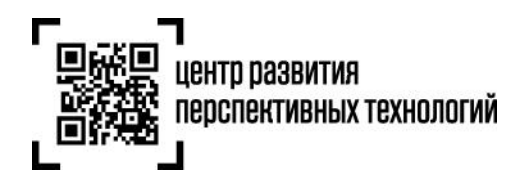

- 2. 00000046185372Zq48THYAB=UIeNn <https://barcode.tec-it.com/ru/DataMatrix?data=00000046185372Zq48THYAB%3DUIeNn> 3. 00000046185372H6Bg3TAAB=UoU6V
- <https://barcode.tec-it.com/ru/DataMatrix?data=00000046185372H6Bg3TAAB%3DUoU6V>

# **Приложение 2**

#### **Сценарии тестирования кассового программного обеспечения**

#### **Примечания:**

- ответ по кодам зафиксирован и не изменяется при обработке документов
- коды находятся в тестовом контуре
- для тестового контура должен использоваться аутентификационный токен, полученный в [тестовом контуре](https://markirovka.sandbox.crptech.ru/) (при использовании аутентификационного токена из продуктивного контура будет возвращаться ошибка 401)

<span id="page-34-0"></span>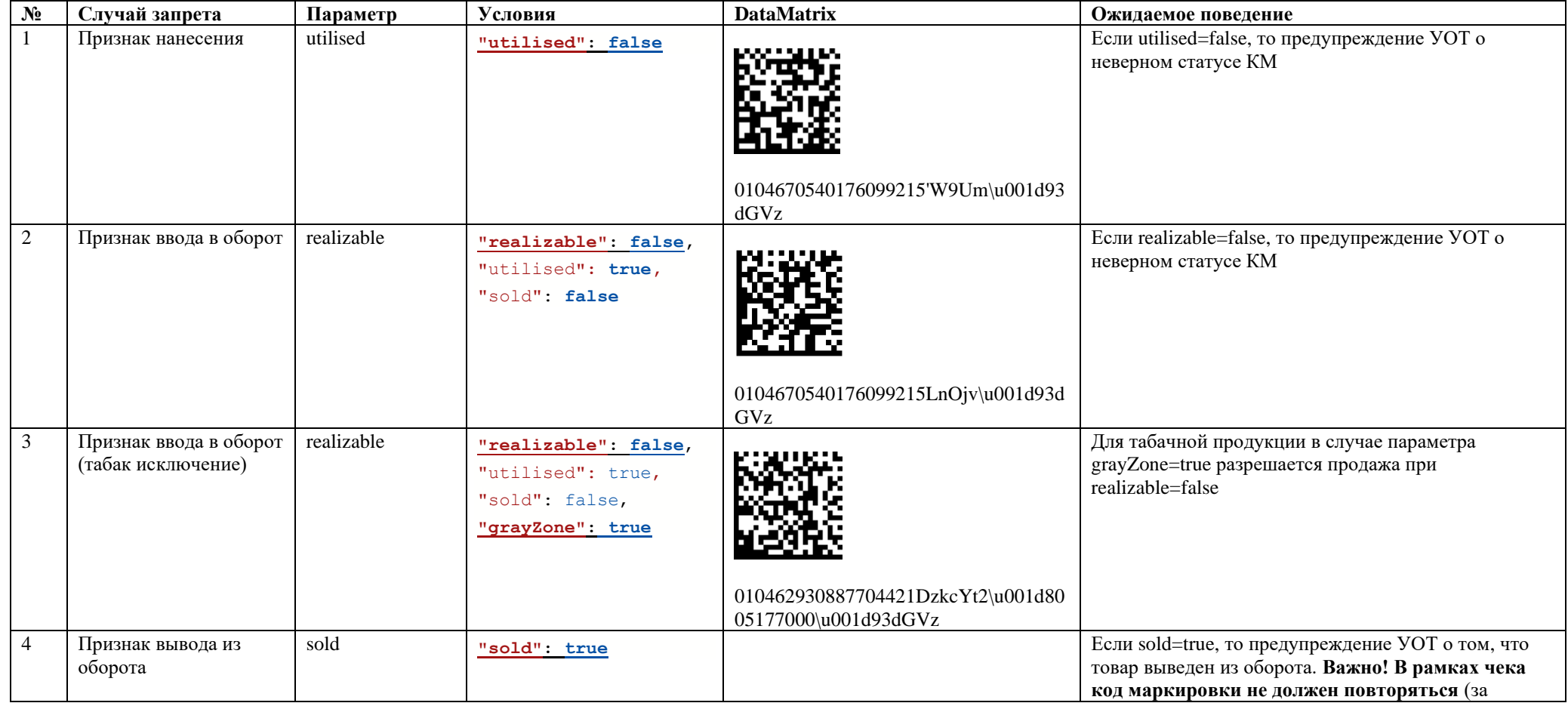

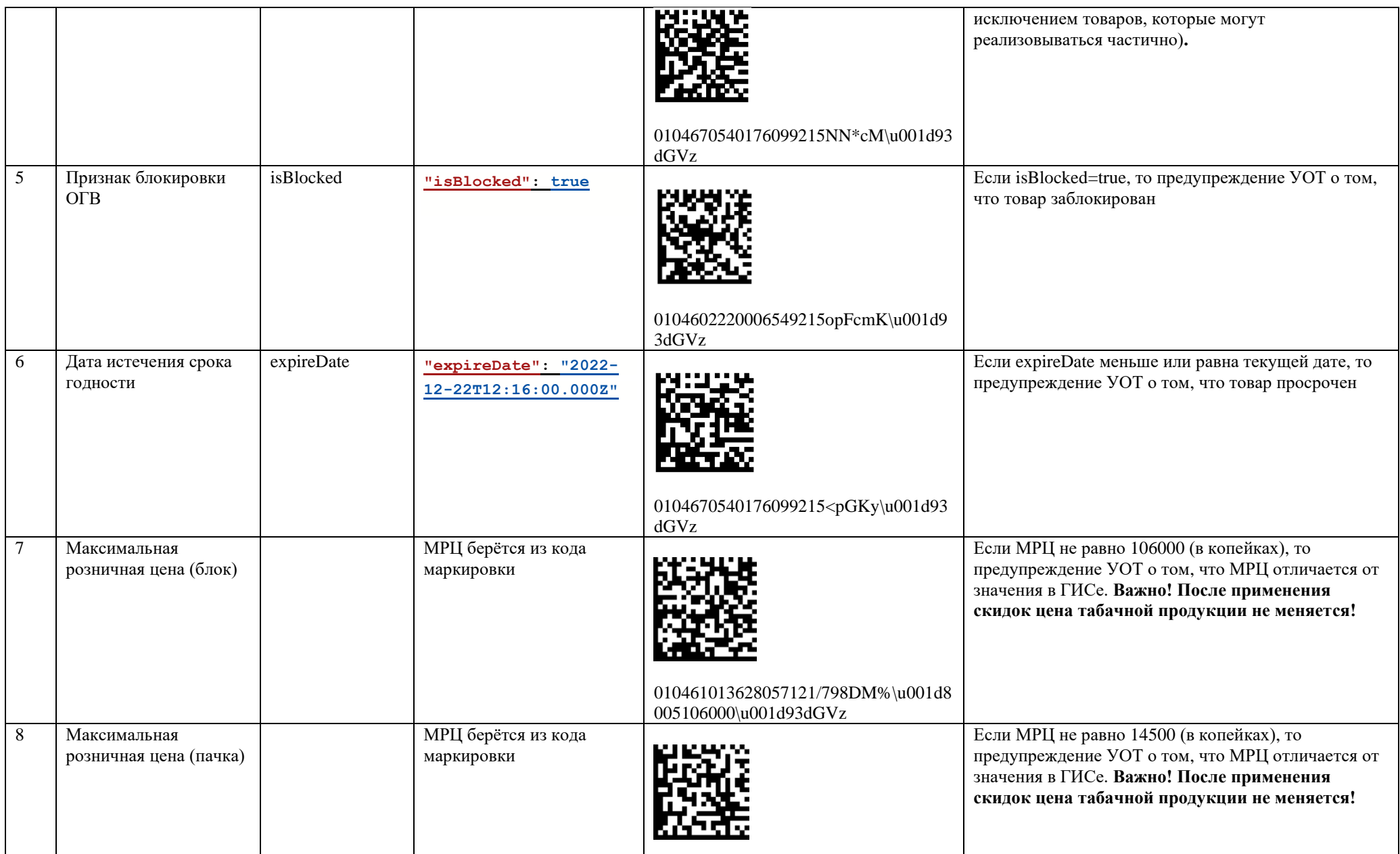

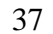

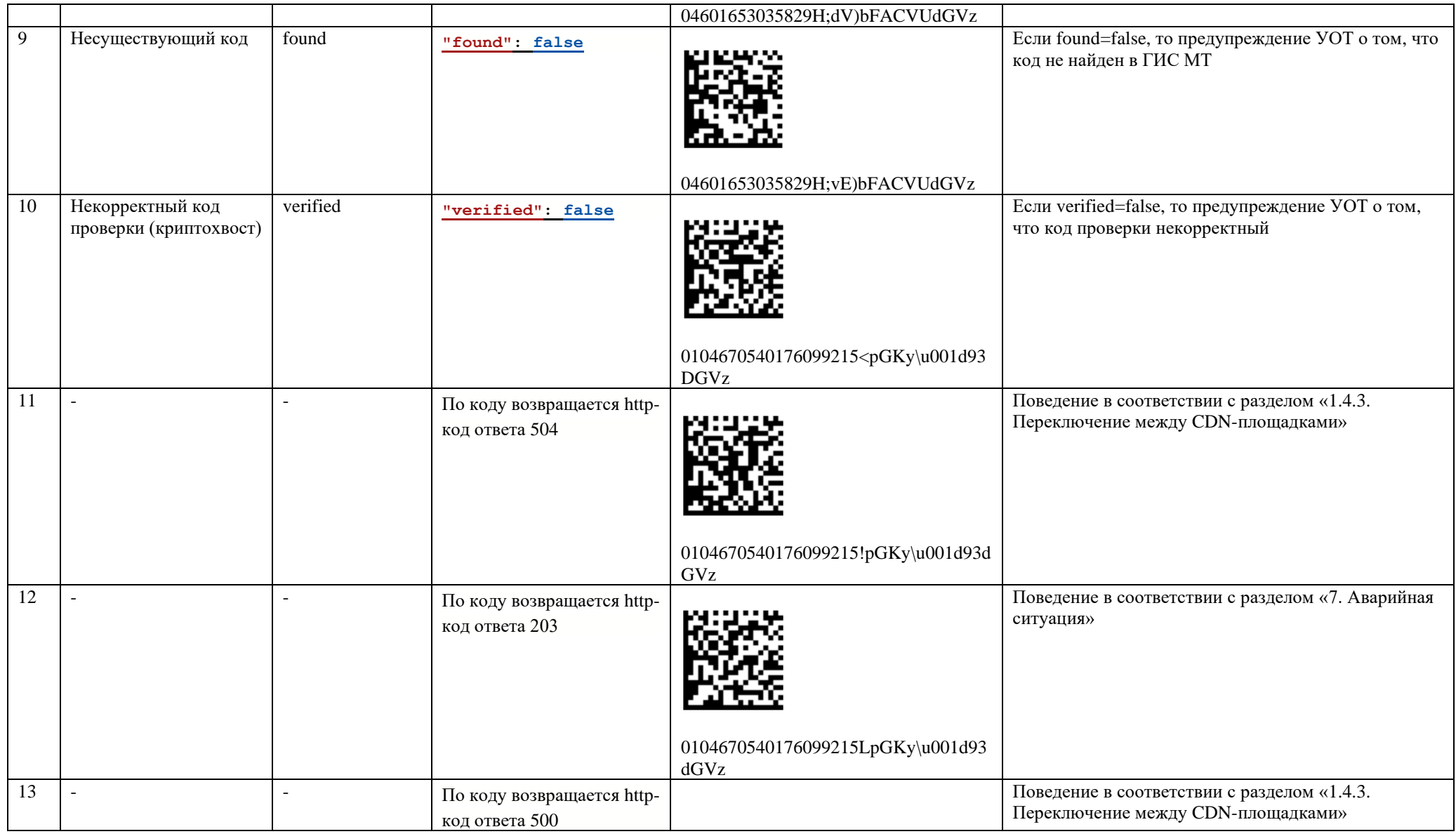

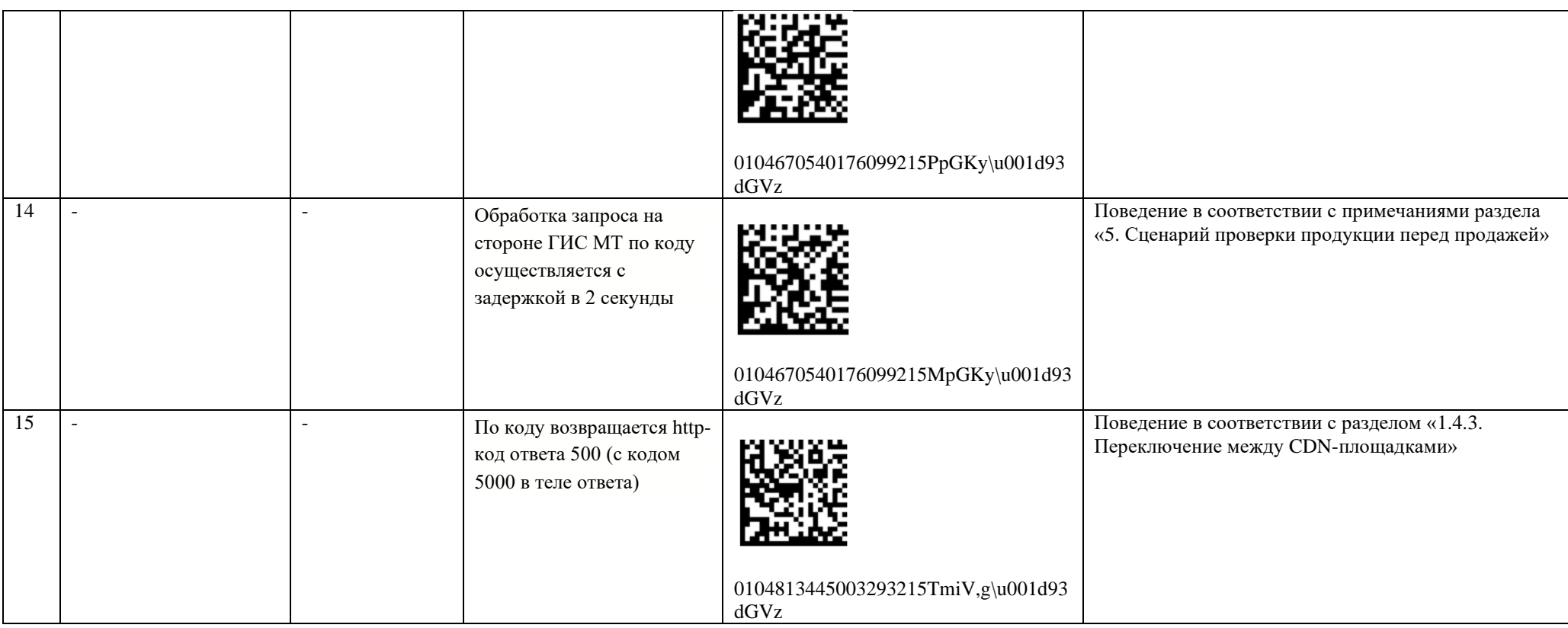